**BECKHOFF** New Automation Technology

# Original-Handbuch | DE C9900-G00x und C9900-G02x

Tastererweiterung

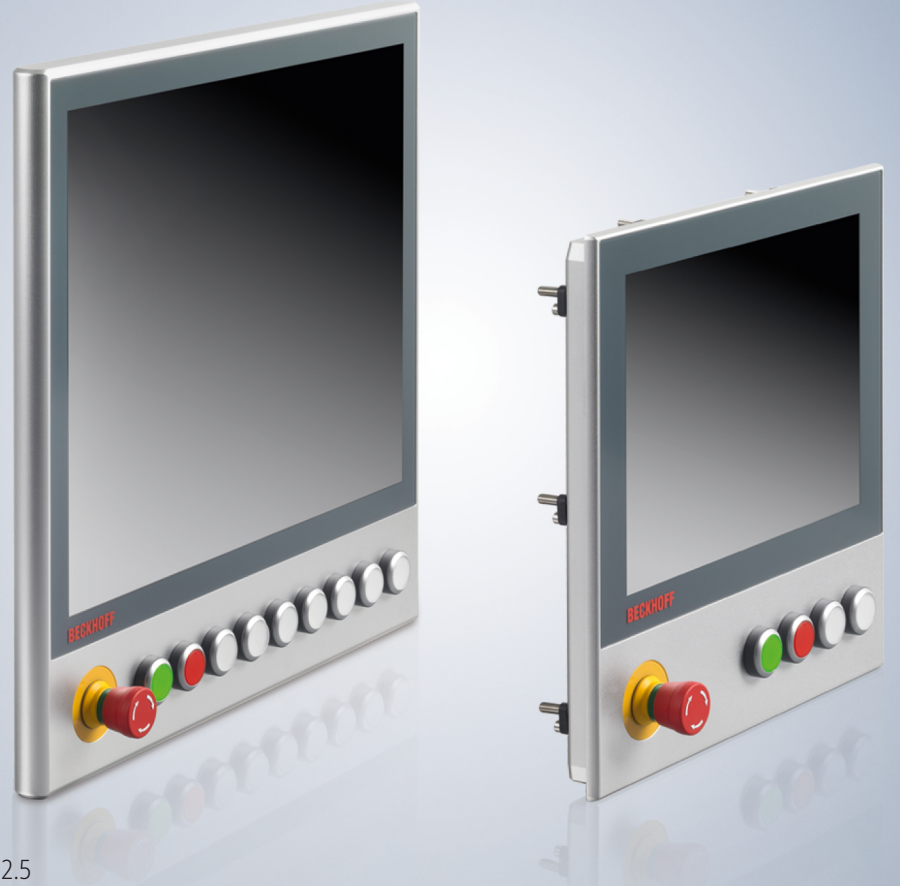

## Inhaltsverzeichnis

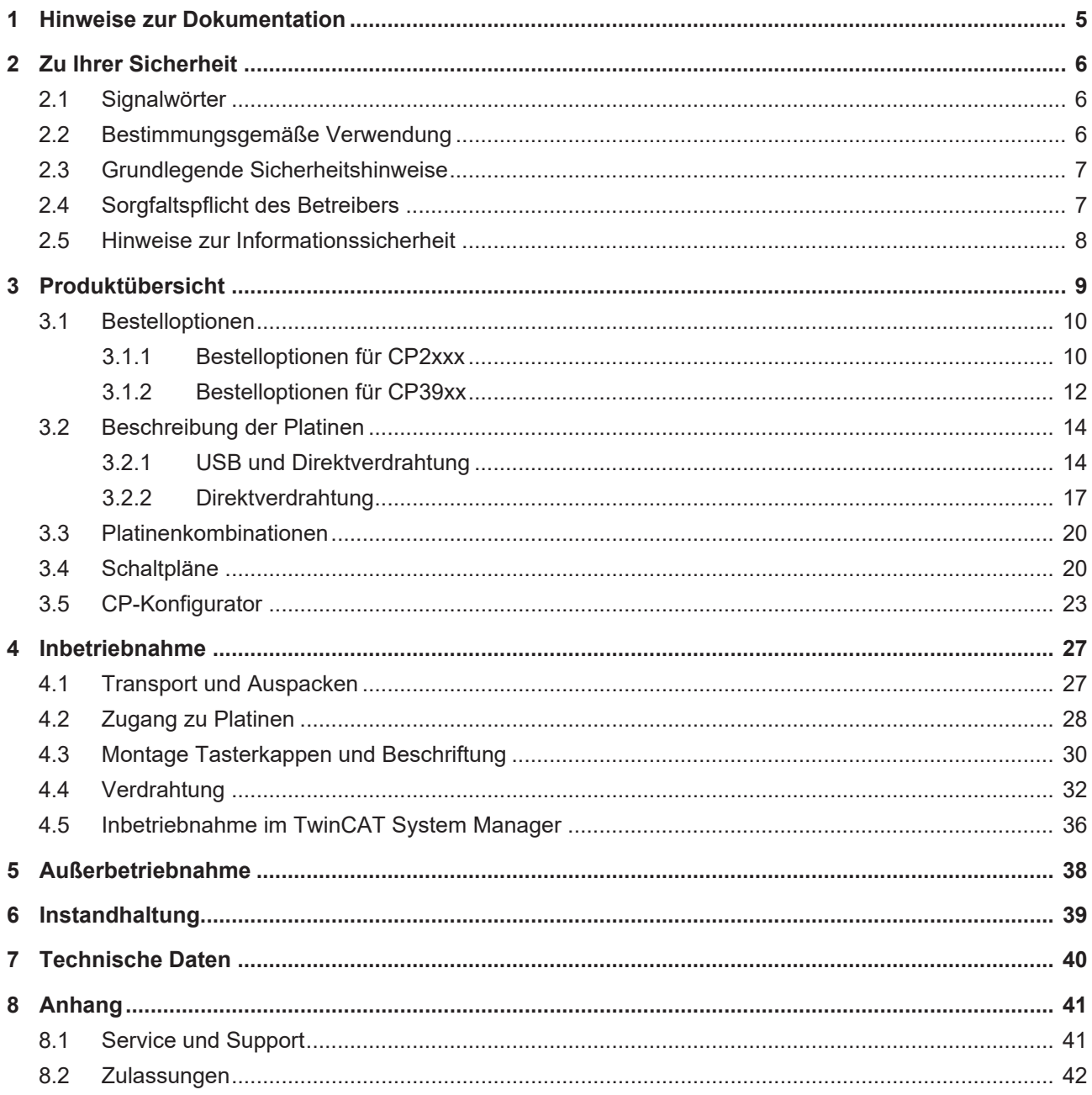

## **BECKHOFF**

## <span id="page-4-0"></span>**1 Hinweise zur Dokumentation**

Diese Beschreibung wendet sich ausschließlich an ausgebildetes Fachpersonal der Steuerungs- und Automatisierungstechnik, das mit den geltenden nationalen Normen vertraut ist.

Zur Installation und Inbetriebnahme der Komponenten ist die Beachtung der nachfolgenden Hinweise und Erklärungen unbedingt notwendig. Das Fachpersonal hat sicherzustellen, dass die Anwendung bzw. der Einsatz der beschriebenen Produkte alle Sicherheitsanforderungen, einschließlich sämtlicher anwendbarer Gesetze, Vorschriften, Bestimmungen und Normen erfüllt.

### **Disclaimer**

Diese Dokumentation wurde sorgfältig erstellt. Die beschriebenen Produkte werden jedoch ständig weiterentwickelt. Deshalb ist die Dokumentation nicht in jedem Fall vollständig auf die Übereinstimmung mit den beschriebenen Leistungsdaten, Normen oder sonstigen Merkmalen geprüft. Falls sie technische oder redaktionelle Fehler enthält, behalten wir uns das Recht vor, Änderungen jederzeit und ohne Ankündigung vorzunehmen. Aus den Angaben, Abbildungen und Beschreibungen in dieser Dokumentation können keine Ansprüche auf Änderung bereits gelieferter Produkte geltend gemacht werden. Alle gezeigten Abbildungen sind nur Beispiele. Abgebildete Konfigurationen können vom Standard abweichen.

### **Marken**

Beckhoff®, TwinCAT®, TwinCAT/BSD®, TC/BSD®, EtherCAT®, EtherCAT G®, EtherCAT G10®, EtherCAT P®, Safety over EtherCAT®, TwinSAFE®, XFC®, XTS® und XPlanar® sind eingetragene und lizenzierte Marken der Beckhoff Automation GmbH.

Die Verwendung anderer in dieser Dokumentation enthaltenen Marken oder Kennzeichen durch Dritte kann zu einer Verletzung von Rechten der Inhaber der entsprechenden Bezeichnungen führen.

### **Patente**

Die EtherCAT Technologie ist patentrechtlich geschützt, insbesondere durch folgende Anmeldungen und Patente: EP1590927, EP1789857, EP1456722, EP2137893, DE102015105702 mit den entsprechenden Anmeldungen und Eintragungen in verschiedenen anderen Ländern.

### **Copyright**

© Beckhoff Automation GmbH & Co. KG. Die Veröffentlichung dieses Dokuments auf anderen Webseiten als der unseren ist verboten. Zuwiderhandlungen verpflichten zu Schadenersatz. Alle Rechte für den Fall der Patent-, Gebrauchsmuster- oder Geschmacksmustereintragung vorbehalten.

#### **Auslieferungszustand**

Die gesamten Komponenten werden je nach Anwendungsbestimmungen in bestimmten Hard- und Software-Konfigurationen ausgeliefert. Änderungen der Hard- oder Software-Konfiguration sind insofern zulässig, als dass sie sich innerhalb der Grenzen für Leistungsaufnahme und Verlustleistung bewegen (dem Datenblatt zu Leistungsaufnahme und Verlustleistung zu entnehmen).

#### **Aktualität**

Prüfen Sie, ob Sie die aktuelle und gültige Version des vorliegenden Dokumentes verwenden. Auf der Beckhoff Website finden Sie die jeweils aktuelle Version zum Download. Im Zweifelsfall wenden Sie sich an den technischen Support.

#### **Lieferbedingungen**

Es gelten darüber hinaus die allgemeinen Lieferbedingungen der Fa. Beckhoff Automation GmbH & Co. KG.

## <span id="page-5-0"></span>**2 Zu Ihrer Sicherheit**

In dem Sicherheitskapitel werden zunächst die verwendeten Sicherheitssymbole und ihre Bedeutungen erläutert. Sie erhalten grundlegende Sicherheitshinweise, die für die Vermeidung von Personen- und Sachschäden essenziell sind.

### **Haftungsausschluss**

Im Fall von Nichtbeachtung dieser Dokumentation und damit dem Einsatz der Geräte außerhalb der dokumentierten Betriebsbedingungen, ist Beckhoff von der Haftung ausgeschlossen.

### <span id="page-5-1"></span>**2.1 Signalwörter**

Im Folgenden werden die Signalwörter eingeordnet, die in der Dokumentation verwendet werden.

#### **Warnung vor Personenschäden**

 **GEFAHR**

Es besteht eine Gefährdung mit hohem Risikograd, die den Tod oder eine schwere Verletzung zur Folge hat.

### **WARNUNG**

Es besteht eine Gefährdung mit mittlerem Risikograd, die den Tod oder eine schwere Verletzung zur Folge haben kann.

### **VORSICHT**

Es besteht eine Gefährdung mit geringem Risikograd, die eine leichte Verletzung zur Folge haben kann.

#### **Warnung vor Sach- und Umweltschäden**

#### *HINWEIS*

<span id="page-5-2"></span>Es besteht eine mögliche Schädigung für Umwelt, Geräte oder Daten.

### **2.2 Bestimmungsgemäße Verwendung**

Die Tastererweiterungen C9900-G00x und C9900-G02x ermöglichen die anwendungsspezifische Anordnung elektromechanischer Leuchtmeldetaster direkt an der Bedieneinheit eines Control Panels CP2xxx bzw. CP39xx. Dadurch kann das Control Panel exakt den Bedürfnissen der Maschinensteuerung angepasst werden. Die Tastererweiterungen sind ab Werk montiert.

Die angegebenen Grenzwerte für technische Daten müssen eingehalten werden.

Die Tastererweiterungen sind innerhalb der dokumentierten Betriebsbedingungen einsetzbar.

#### **Nicht bestimmungsgemäße Verwendung**

Setzen Sie die Tastererweiterungen nicht außerhalb der dokumentierten Betriebsbedingungen ein.

### <span id="page-6-0"></span>**2.3 Grundlegende Sicherheitshinweise**

Die folgenden Sicherheitshinweise müssen im Umgang mit den Tastererweiterungen beachtet werden.

### **Anwendungsbedingungen**

- Setzen Sie die Tastererweiterungen nicht unter extremen Umgebungsbedingungen ein.
- Setzen Sie die Tastererweiterungen nie in explosionsgefährdeten Bereichen ein.
- Führen Sie keine Arbeiten an den Tastererweiterungen unter Spannung durch. Schalten Sie immer die Versorgungsspannung für das Gerät ab, bevor Sie Gerätekomponenten austauschen oder Störungen beheben.
- Stecken oder Lösen Sie Steckverbindungen nie bei Gewitter. Es besteht Stromschlaggefahr.
- Sorgen Sie für Funktionserdung des Geräts.

### **Sachschäden, Datenverlust und Funktionsbeeinträchtigung**

- Sorgen Sie dafür, dass nur ausgebildetes Fachpersonal der Steuerungs- und Automatisierungstechnik die Tastererweiterungen bedient. Die Nutzung durch Unbefugte kann zu Sachschäden und Datenverlust führen.
- Sichern Sie die Stromversorgungszuleitung mit max. 16 A ab. Die Absicherung dient dem Schutz der Zuleitung bei Kurzschluss.
- Löschen Sie die Tastererweiterungen im Brandfall mit Pulver oder Stickstoff.

### <span id="page-6-1"></span>**2.4 Sorgfaltspflicht des Betreibers**

Der Betreiber muss sicherstellen, dass

- die Produkte nur bestimmungsgemäß verwendet werden (siehe Kapitel 2.2 [Bestimmungsgemäße](#page-5-2) [Verwendung \[](#page-5-2) $\triangleright$  [6\]](#page-5-2)).
- die Produkte nur in einwandfreiem, funktionstüchtigem Zustand betrieben werden.
- nur ausreichend qualifiziertes und autorisiertes Personal die Produkte betreibt.
- dieses Personal regelmäßig in allen zutreffenden Fragen von Arbeitssicherheit und Umweltschutz unterwiesen wird, die Betriebsanleitung und insbesondere die darin enthaltenen Sicherheitshinweise kennt.
- die Betriebsanleitung stets in einem leserlichen Zustand und vollständig am Einsatzort der Produkte zur Verfügung steht.

### <span id="page-7-0"></span>**2.5 Hinweise zur Informationssicherheit**

Die Produkte der Beckhoff Automation GmbH & Co. KG (Beckhoff) sind, sofern sie online zu erreichen sind, mit Security-Funktionen ausgestattet, die den sicheren Betrieb von Anlagen, Systemen, Maschinen und Netzwerken unterstützen. Trotz der Security-Funktionen sind die Erstellung, Implementierung und ständige Aktualisierung eines ganzheitlichen Security-Konzepts für den Betrieb notwendig, um die jeweilige Anlage, das System, die Maschine und die Netzwerke gegen Cyber-Bedrohungen zu schützen. Die von Beckhoff verkauften Produkte bilden dabei nur einen Teil des gesamtheitlichen Security-Konzepts. Der Kunde ist dafür verantwortlich, dass unbefugte Zugriffe durch Dritte auf seine Anlagen, Systeme, Maschinen und Netzwerke verhindert werden. Letztere sollten nur mit dem Unternehmensnetzwerk oder dem Internet verbunden werden, wenn entsprechende Schutzmaßnahmen eingerichtet wurden.

Zusätzlich sollten die Empfehlungen von Beckhoff zu entsprechenden Schutzmaßnahmen beachtet werden. Weiterführende Informationen über Informationssicherheit und Industrial Security finden Sie in unserem <https://www.beckhoff.de/secguide>.

Die Produkte und Lösungen von Beckhoff werden ständig weiterentwickelt. Dies betrifft auch die Security-Funktionen. Aufgrund der stetigen Weiterentwicklung empfiehlt Beckhoff ausdrücklich, die Produkte ständig auf dem aktuellen Stand zu halten und nach Bereitstellung von Updates diese auf die Produkte aufzuspielen. Die Verwendung veralteter oder nicht mehr unterstützter Produktversionen kann das Risiko von Cyber-Bedrohungen erhöhen.

Um stets über Hinweise zur Informationssicherheit zu Produkten von Beckhoff informiert zu sein, abonnieren Sie den RSS Feed unter <https://www.beckhoff.de/secinfo>.

## <span id="page-8-0"></span>**3 Produktübersicht**

Mit den Tastererweiterungen C9900-G00x und C9900-G02x können die zentralen Funktionen einer Maschine oder Anlage wie beispielsweise Not-Halt, Start oder Stopp mit elektromechanischen Tasten angesteuert werden. Die Tastererweiterungen sind auf die Control Panels CP2xxx bzw. CP39xx zugeschnitten und bereits ab Werk montiert. Die konkreten verfügbaren Bestelloptionen entnehmen Sie Kapitel 3.1 [Bestelloptionen \[](#page-9-0)[}](#page-9-0) [10\]](#page-9-0).

Abbildung 1 stellt beispielhaft eine Tastererweiterung C9900-G02x für ein CP39xx dar. Abgesehen von der Anzahl der Taster unterscheiden sich die Tastererweiterungen optisch nicht.

<span id="page-8-1"></span>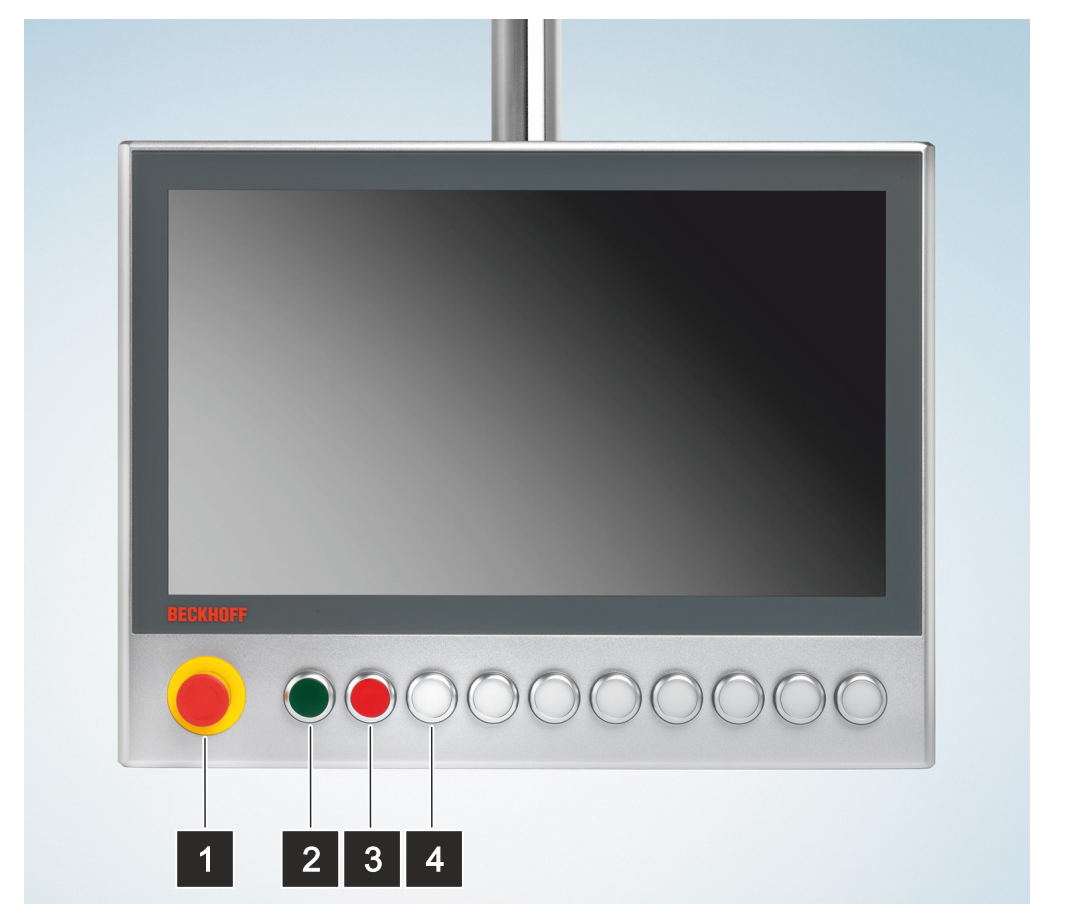

### Abb. 1: Aufbau mit CP39xx

#### <span id="page-8-2"></span>*Tab. 1: Legende Aufbau*

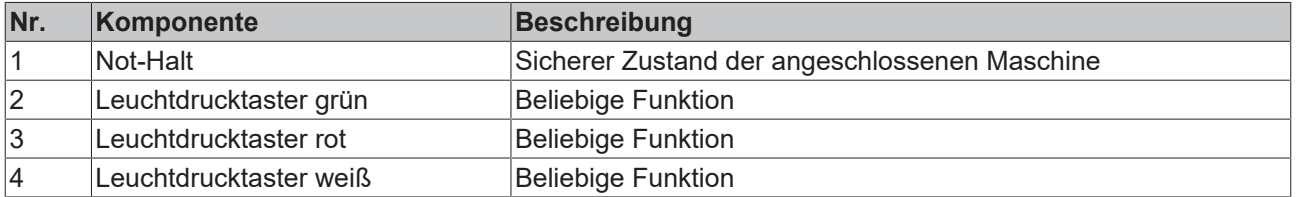

### <span id="page-9-0"></span>**3.1 Bestelloptionen**

Sie haben jeweils für die Control Panels CP2xxx und CP39xx verschiedene Bestelloptionen. Die Optionen sind auf die verfügbaren Displaygrößen der Control Panel abgestimmt.

Wie in den einzelnen Bestelloptionen angegeben, werden die Leuchtmelder grundsätzlich über USB angesteuert. Sobald Sie den CP-Konfigurator (siehe Kapitel 3.5 [CP-Konfigurator \[](#page-22-0)[}](#page-22-0) [23\]](#page-22-0)) für Ihre Tastererweiterung nutzen, können Sie zwischen USB und Direktverdrahtung wählen.

### <span id="page-9-1"></span>**3.1.1 Bestelloptionen für CP2xxx**

In Kombination mit einem Einbau-Control-Panel CP2xxx stehen folgende Bestelloptionen zur Verfügung:

<span id="page-9-2"></span>*Tab. 2: Bestelloptionen für CP2xxx*

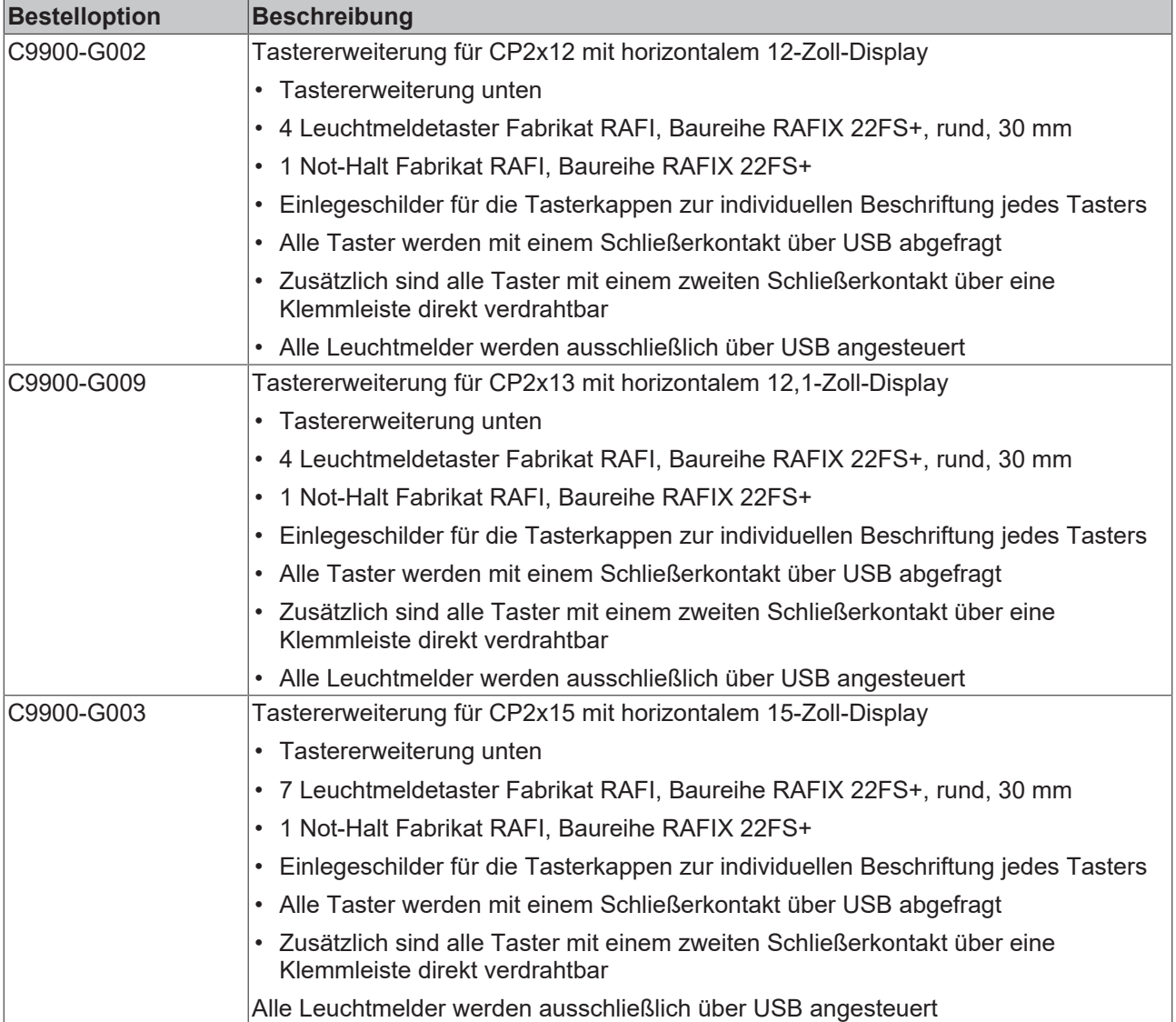

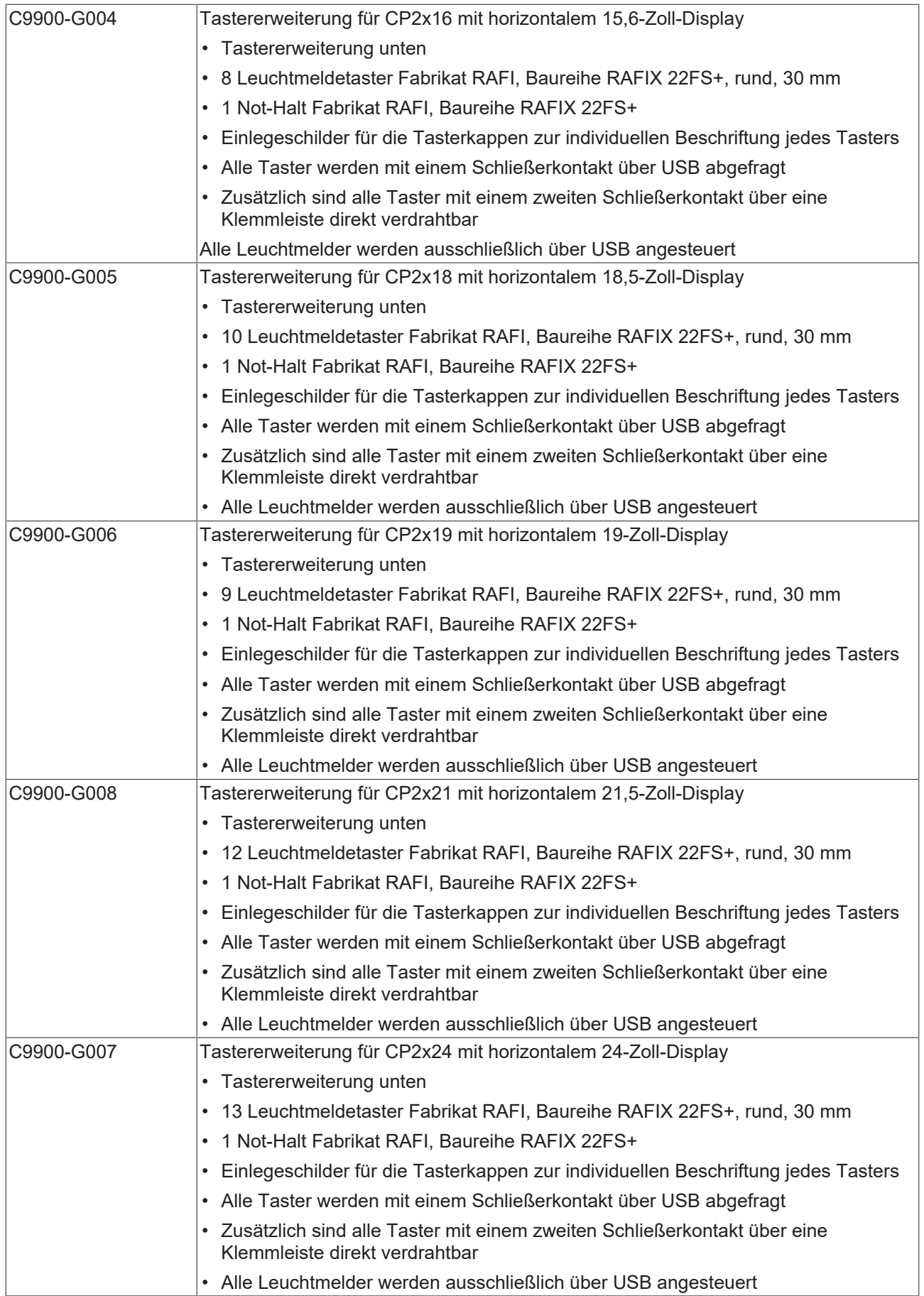

### <span id="page-11-0"></span>**3.1.2 Bestelloptionen für CP39xx**

In Kombination mit einem Tragarm-Control-Panel CP39xx stehen folgende Bestelloptionen zur Verfügung:

<span id="page-11-1"></span>*Tab. 3: Bestelloptionen für CP39xx*

| <b>Bestelloption</b> | <b>Beschreibung</b>                                                                                          |
|----------------------|----------------------------------------------------------------------------------------------------|
| C9900-G022           | Tastererweiterung für CP3912 mit horizontalem 12-Zoll-Display                                                |
|                      | • Tastererweiterung unten                                                                                    |
|                      | • 4 Leuchtmeldetaster Fabrikat RAFI, Baureihe RAFIX 22FS+, rund, 30 mm                                       |
|                      | 1 Not-Halt Fabrikat RAFI, Baureihe RAFIX 22FS+                                                               |
|                      | • Einlegeschilder für die Tasterkappen zur individuellen Beschriftung jedes Tasters                          |
|                      | • Alle Taster werden mit einem Schließerkontakt über USB abgefragt                                           |
|                      | • Zusätzlich sind alle Taster mit einem zweiten Schließerkontakt über eine<br>Klemmleiste direkt verdrahtbar |
|                      | • Aluminium-Kabelkanal zum Tragarmadapter auf der Rückseite                                                  |
|                      | • Alle Leuchtmelder werden ausschließlich über USB angesteuert                                               |
| C9900-G029           | Tastererweiterung für CP3913 mit horizontalem 12,1-Zoll-Display                                              |
|                      | • Tastererweiterung unten                                                                                    |
|                      | • 4 Leuchtmeldetaster Fabrikat RAFI, Baureihe RAFIX 22FS+, rund, 30 mm                                       |
|                      | • 1 Not-Halt Fabrikat RAFI, Baureihe RAFIX 22FS+                                                             |
|                      | • Einlegeschilder für die Tasterkappen zur individuellen Beschriftung jedes Tasters                          |
|                      | • Alle Taster werden mit einem Schließerkontakt über USB abgefragt                                           |
|                      | • Zusätzlich sind alle Taster mit einem zweiten Schließerkontakt über eine<br>Klemmleiste direkt verdrahtbar |
|                      | • Aluminium-Kabelkanal zum Tragarmadapter auf der Rückseite                                                  |
|                      | • Alle Leuchtmelder werden ausschließlich über USB angesteuert                                               |
| C9900-G023           | Tastererweiterung für CP3915 mit horizontalem 15-Zoll-Display                                                |
|                      | • Tastererweiterung unten                                                                                    |
|                      | • 7 Leuchtmeldetaster Fabrikat RAFI, Baureihe RAFIX 22FS+, rund, 30 mm                                       |
|                      | • 1 Not-Halt Fabrikat RAFI, Baureihe RAFIX 22FS+                                                             |
|                      | • Einlegeschilder für die Tasterkappen zur individuellen Beschriftung jedes Tasters                          |
|                      | • Alle Taster werden mit einem Schließerkontakt über USB abgefragt                                           |
|                      | • Zusätzlich sind alle Taster mit einem zweiten Schließerkontakt über eine<br>Klemmleiste direkt verdrahtbar |
|                      | Aluminium-Kabelkanal zum Tragarmadapter auf der Rückseite                                                    |
|                      | • Alle Leuchtmelder werden ausschließlich über USB angesteuert                                               |
| C9900-G024           | Tastererweiterung für CP3916 mit horizontalem 15,6-Zoll-Display                                              |
|                      | • Tastererweiterung unten                                                                                    |
|                      | • 8 Leuchtmeldetaster Fabrikat RAFI, Baureihe RAFIX 22FS+, rund, 30 mm                                       |
|                      | 1 Not-Halt Fabrikat RAFI, Baureihe RAFIX 22FS+                                                               |
|                      | Einlegeschilder für die Tasterkappen zur individuellen Beschriftung jedes Tasters                            |
|                      | Alle Taster werden mit einem Schließerkontakt über USB abgefragt                                             |
|                      | • Zusätzlich sind alle Taster mit einem zweiten Schließerkontakt über eine<br>Klemmleiste direkt verdrahtbar |
|                      | • Aluminium-Kabelkanal zum Tragarmadapter auf der Rückseite                                                  |
|                      | Alle Leuchtmelder werden ausschließlich über USB angesteuert                                                 |

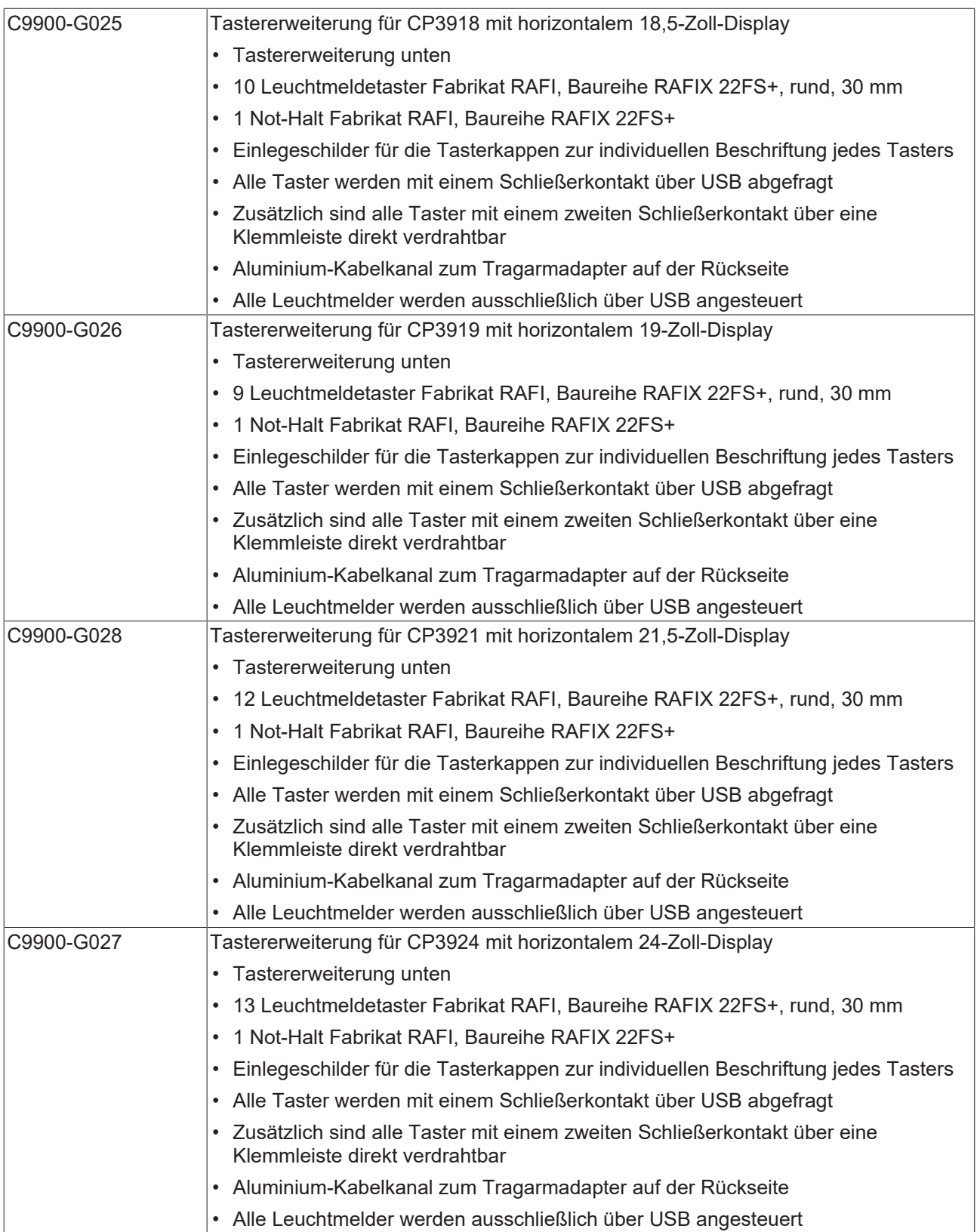

### <span id="page-13-0"></span>**3.2 Beschreibung der Platinen**

### *HINWEIS*

### **Sachschaden durch zu hohe Schaltspannung**

Eine zu hohe Schaltspannung kann zu Sachschäden führen.

• Versorgen Sie die Taster mit maximal 24 V und mit einer maximalen Schaltleistung je Taster von 250 mW.

Im Folgenden werden die Tasterplatinen und ihre Anschlüsse beschrieben und erläutert. Jede Platine besitzt Steckerleisten, die Ihnen die Nutzung der Taster und des Not-Halts ermöglichen. Die Pin-Nummerierung der Steckerleisten ist auf jeder Tasterplatine abgebildet. Genannte Steckerbezeichnungen (CONxxx) können Sie den Schaltplänen aus Kapitel 3.4 [Schaltpläne \[](#page-19-1)[}](#page-19-1) [20\]](#page-19-1) entnehmen.

Die Verdrahtung können Sie entweder über eine Kombination aus USB und Direktverdrahtung oder ausschließlich Direktverdrahtung vornehmen. Im [CP-Konfigurator](https://cp-configurator.beckhoff.com/) können Sie zwischen den beiden Optionen wählen. Nähere Informationen zum Konfigurator erhalten Sie in Kapitel 3.5 [CP-Konfigurator \[](#page-22-0)[}](#page-22-0) [23\]](#page-22-0).

Die Platinen der beiden genannten Optionen weichen geringfügig voneinander ab. Die folgenden Kapitel beschreiben die entsprechenden Platinen.

### <span id="page-13-1"></span>**3.2.1 USB und Direktverdrahtung**

Alle Taster der Tastererweiterungen werden mit einem Schließerkontakt über USB abgefragt. Zusätzlich können Sie alle Taster mit einem zweiten Schließerkontakt über eine Klemmleiste direkt verdrahten.

### **Not-Halt-Platine A918**

<span id="page-13-2"></span>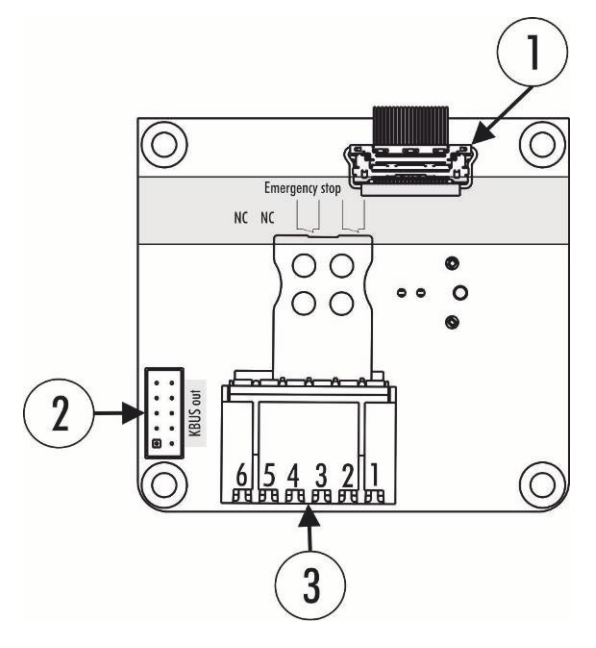

Abb. 2: Not-Halt-Platine A918

Die Not-Halt-Platine A918 verfügt über eine USB-Schnittstelle CON500 (Abb. 2, Nr. 1) und eine K-Bus-Schnittstelle CON400 (Nr. 2). Beide Schnittstellen dienen der Signalübermittlung und werden ab Werk belegt. Ein USB-zu-KBUS-Koppler steuert die Ein- und Ausgänge der Taster an. Darüber hinaus steht Ihnen eine Steckerleiste CON402 (Nr. 3) zur Verfügung, über die Sie die zwei zusätzlichen Öffnerkontakte des Not-Halts nutzen können. Auf dem KBUS befindet sich ein Schließerkontakt. Dieser arbeitet impulsgebend und stellt keinen Dauerkontakt her.

### <span id="page-14-1"></span>*Tab. 4: Belegung Steckerleiste Not-Halt-Platine A918*

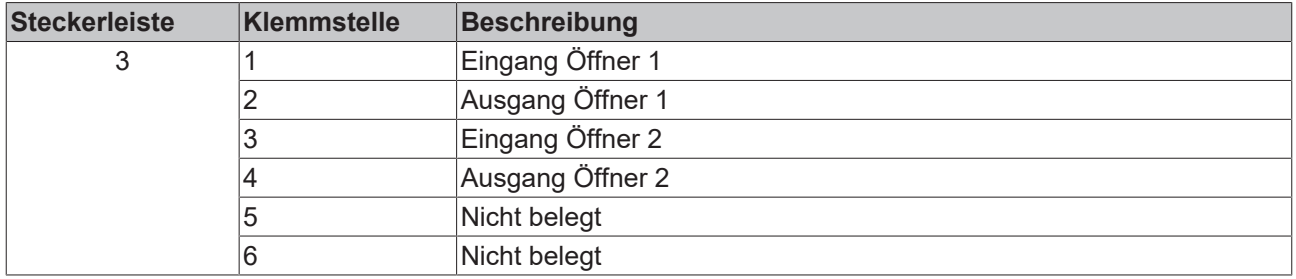

### **3er-Taster-Platine A919**

<span id="page-14-0"></span>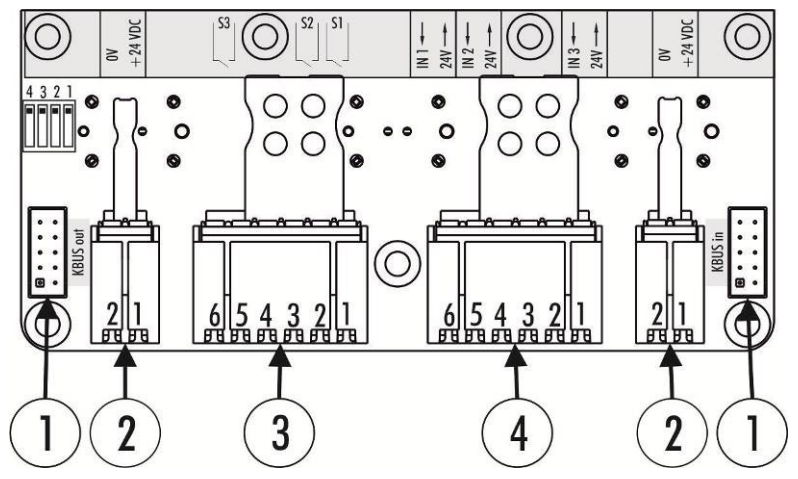

Abb. 3: 3er-Taster-Platine A919

Die 3er-Taster-Platine A919 verfügt über zwei K-Bus-Schnittstellen CON400 und CON 401 (Abb. 3, Nr. 1), die ab Werk belegt sind. "KBUS IN" verbindet die Platine mit dem USB-zu-KBUS-Koppler und überträgt je Taster einen Schließer und die LED. Auf "KBUS OUT" müssen Sie einen Jumper als Endwiderstand setzen.

Die außenliegenden Steckerleisten CON600 und CON601 (Nr. 2) dienen der Spannungsversorgung der Leuchtmelder. Sie können die Steckerleisten außerdem an der Steckerleiste 4 nutzen.

Die Brücken zwischen den Tasterplatinen werden ab Werk belegt, die Einspeisung müssen Sie übernehmen. Sie können einen der beiden Schließer je Taster über eine Steckerleiste CON603 (Nr. 3) zusätzlich nutzen.

An der Steckerleiste CON602 (Nr. 4) stehen Ihnen drei digitale Eingänge zur Verfügung, die über den K-Bus übermittelt werden.

| <b>Steckerleiste</b> | <b>Klemmstelle</b> | <b>Beschreibung</b> |
|----------------------|--------------------|---------------------|
| 2                    |                    | 24 V DC             |
|                      | 2                  | 0 V                 |
| 3                    |                    | Eingang Schließer 1 |
|                      | 2                  | Ausgang Schließer 1 |
|                      | 3                  | Eingang Schließer 2 |
|                      | 4                  | Ausgang Schließer 2 |
|                      | 5                  | Eingang Schließer 3 |
|                      | 6                  | Ausgang Schließer 3 |
| $\overline{4}$       |                    | 24-V-Ausgang        |
|                      | 2                  | Digitaler Eingang 1 |
|                      | 3                  | 24-V-Ausgang        |
|                      | 4                  | Digitaler Eingang 2 |
|                      | 5                  | 24-V-Ausgang        |
|                      | 6                  | Digitaler Eingang 3 |

<span id="page-15-1"></span>*Tab. 5: Belegung Steckerleisten 3er-Taster-Platine A919*

#### **4er-Taster-Platine A920**

<span id="page-15-0"></span>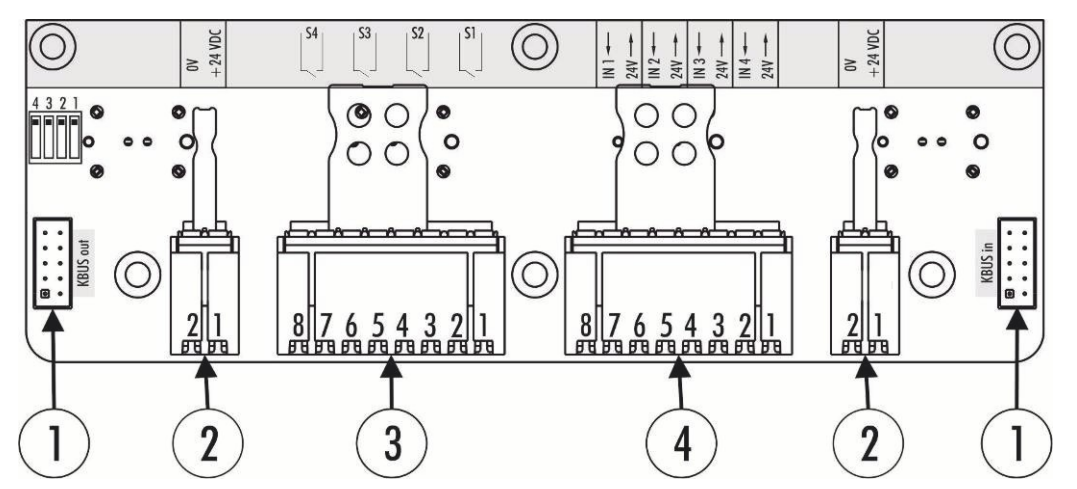

Abb. 4: 4er-Taster-Platine A920

Die 4er-Taster-Platine A920 verfügt über zwei K-Bus-Schnittstellen CON400 und CON 401 (Abb. 4, Nr. 1), die ab Werk belegt sind. "KBUS IN" verbindet die Platine mit dem USB-zu-KBUS-Koppler und überträgt je Taster einen Schließer und die LED. Auf "KBUS OUT" müssen Sie einen Jumper als Endwiderstand setzen.

Die außenliegenden Steckerleisten CON600 und CON601 (Nr. 2) dienen der Spannungsversorgung der Leuchtmelder. Sie können die Steckerleisten außerdem an der Steckerleiste 4 nutzen.

Die Brücken zwischen den Tasterplatinen werden ab Werk belegt, die Einspeisung müssen Sie übernehmen. Sie können einen der beiden Schließer je Taster über eine Steckerleiste CON603 (Nr. 3) zusätzlich nutzen.

An der Steckerleiste CON604 (Nr. 4) stehen Ihnen vier digitale Eingänge zur Verfügung, die über den K-Bus übermittelt werden.

| <b>Steckerleiste</b> | Klemmstelle    | <b>Beschreibung</b> |
|----------------------|----------------|---------------------|
| 2                    |                | 24 V DC             |
|                      | $\overline{2}$ | 0 <sub>V</sub>      |
| 3                    |                | Eingang Schließer 1 |
|                      | $\overline{c}$ | Ausgang Schließer 1 |
|                      | 3              | Eingang Schließer 2 |
|                      | 4              | Ausgang Schließer 2 |
|                      | 5              | Eingang Schließer 3 |
|                      | 6              | Ausgang Schließer 3 |
|                      |                | Eingang Schließer 4 |
|                      | 8              | Ausgang Schließer 4 |
| $\overline{4}$       |                | 24-V-Ausgang        |
|                      | 2              | Digitaler Eingang 1 |
|                      | 3              | 24-V-Ausgang        |
|                      | 4              | Digitaler Eingang 2 |
|                      | 5              | 24-V-Ausgang        |
|                      | 6              | Digitaler Eingang 3 |
|                      | 7              | 24-V-Ausgang        |
|                      | 8              | Digitaler Eingang 4 |

<span id="page-16-2"></span>*Tab. 6: Belegung Steckerleisten 4er-Taster-Platine A920*

### <span id="page-16-0"></span>**3.2.2 Direktverdrahtung**

Sie können alle Taster der Tastererweiterungen über eine Klemmleiste mit zwei Schließerkontakten direkt verdrahten.

### **Not-Halt-Platine A971**

<span id="page-16-1"></span>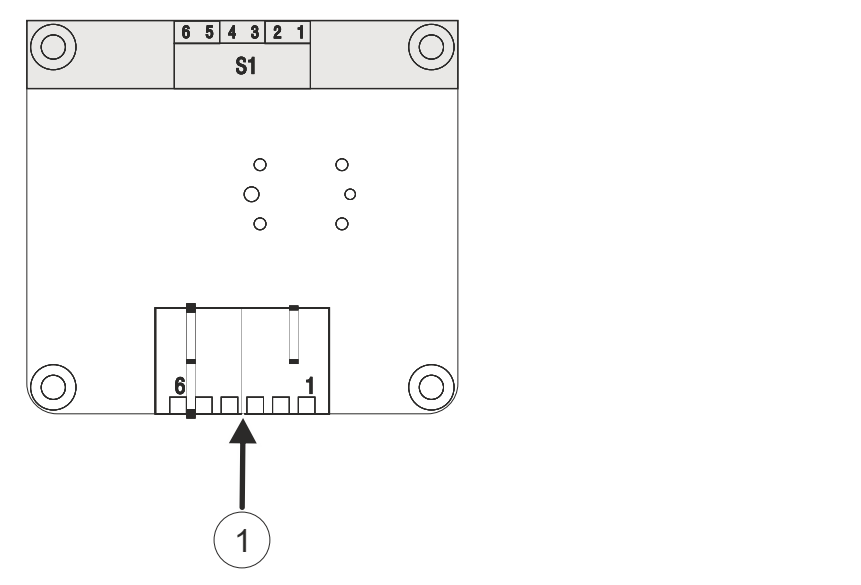

Abb. 5: Not-Halt-Platine A971

Die Not-Halt-Platine A971 verfügt über eine Steckerleiste CON402 (Abb. 5, Nr. 1), über die Sie die zwei zusätzlichen Öffnerkontakte des Not-Halts nutzen können. Darüber hinaus befindet sich ein Schließerkontakt auf der Steckerleiste. Dieser arbeitet impulsgebend und stellt keinen Dauerkontakt her.

<span id="page-17-1"></span>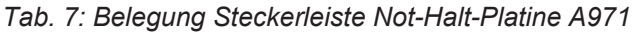

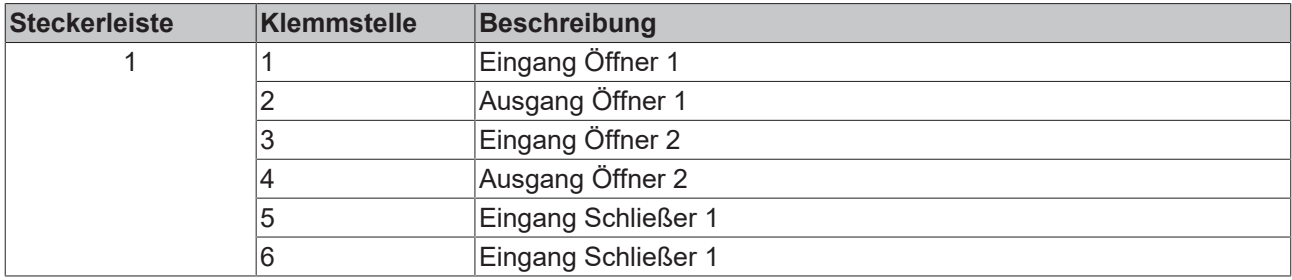

### **3er-Taster-Platine A972**

<span id="page-17-0"></span>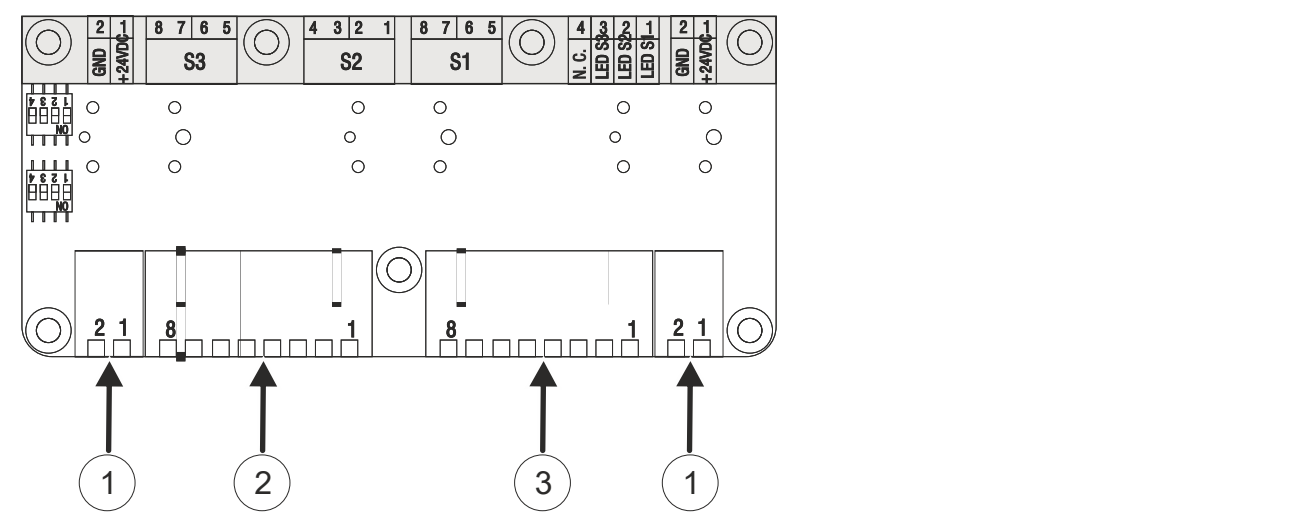

Abb. 6: 3er-Taster-Platine A972

Die 3er-Taster-Platine A972 verfügt über zwei außenliegende Steckerleisten CON600 und CON604 (Abb. 6, Nr. 1). Sie dienen der Spannungsversorgung der Platine. Über die Steckerleiste CON602 (Nr. 3) verdrahten Sie die LEDs 1-3 sowie den Taster S1. Mit der Steckerleiste CON603 (Nr. 2) verdrahten Sie die Taster S2 und S3.

<span id="page-17-2"></span>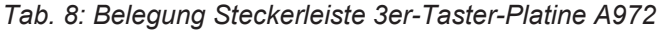

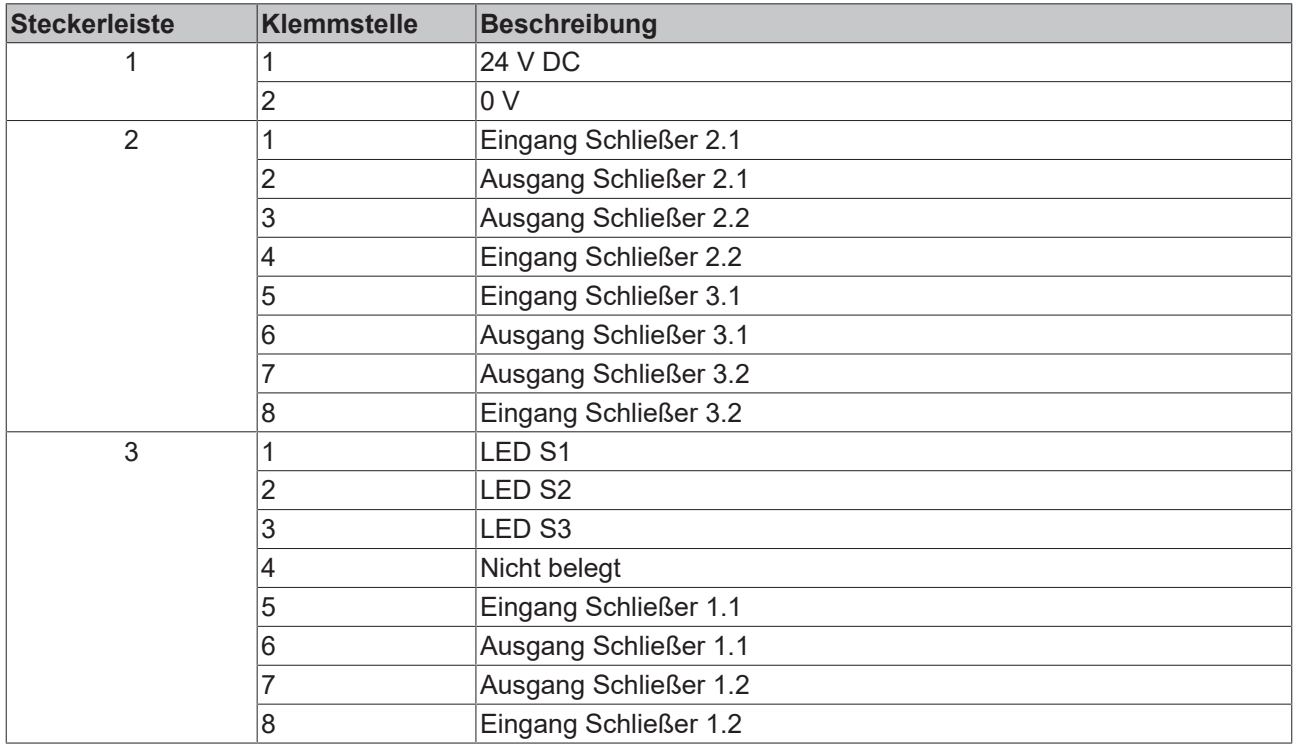

#### **4er-Taster-Platine A973**

<span id="page-18-0"></span>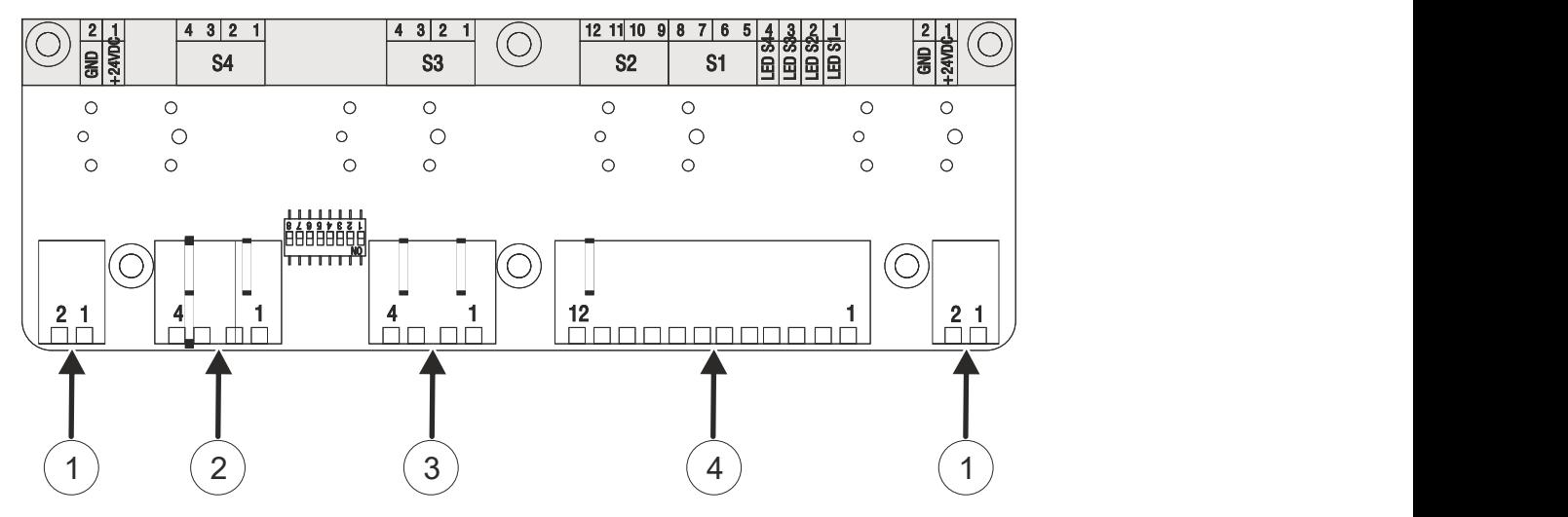

Abb. 7: 4er-Taster-Platine A973

Die 4er-Taster-Platine A973 verfügt über zwei außenliegende Steckerleisten CON600 und CON601 (Abb. 7, Nr. 1). Sie dienen der Spannungsversorgung der Platine. Über die Steckerleiste CON602 (Nr. 4) verdrahten Sie die LEDs 1-4 sowie die Taster S1 und S2. Mit der Steckerleiste CON603 (Nr. 3) verdrahten Sie den Taster S3 und mit der Steckerleiste CON604 (Nr. 2) verdrahten Sie den Taster S4.

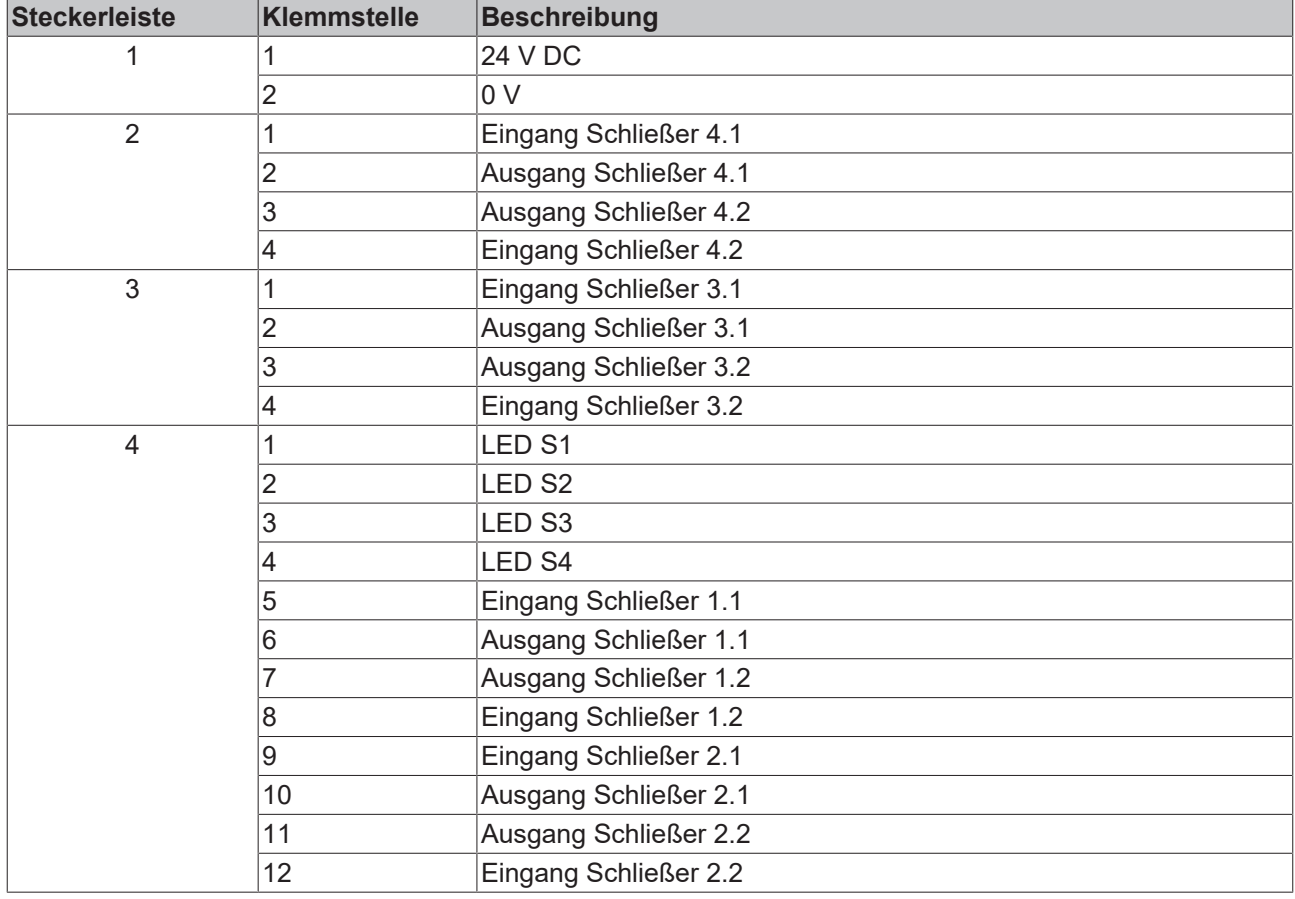

<span id="page-18-1"></span>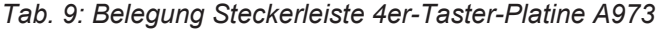

## <span id="page-19-0"></span>**3.3 Platinenkombinationen**

In jedem Aufbau wird eine Not-Halt-Platine verwendet. Darüber hinaus werden die 3er- oder 4er-Taster-Platinen in Abhängigkeit der Optionsnummer kombiniert. Die folgende Tabelle listet alle Platinenkombinationen auf.

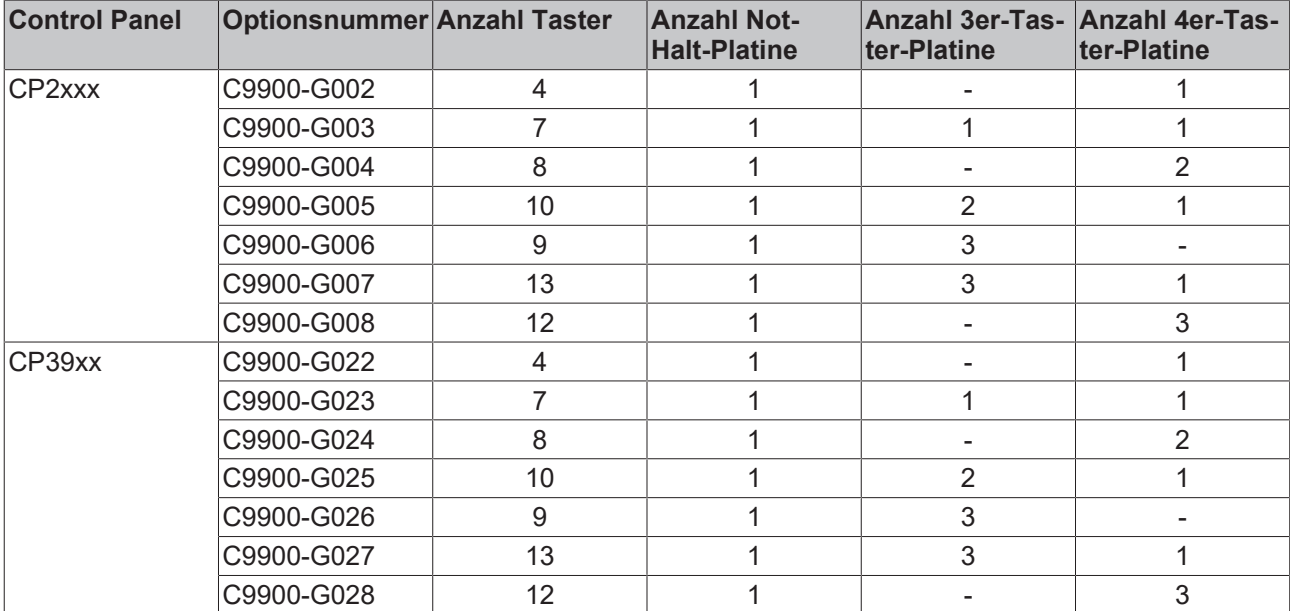

### <span id="page-19-3"></span>*Tab. 10: Platinenkombinationen*

### <span id="page-19-1"></span>**3.4 Schaltpläne**

Im Folgenden sind die Schaltpläne der in den Tastererweiterungen verwendeten Platinen aufgeführt. Die Abbildungen stellen jeweils die in Kapitel 3.2 [Beschreibung der Platinen \[](#page-13-0)[}](#page-13-0) [14\]](#page-13-0) gegenübergestellten Platinen mit USB und Direktverdrahtung sowie ausschließlich Direktverdrahtung dar.

<span id="page-19-2"></span>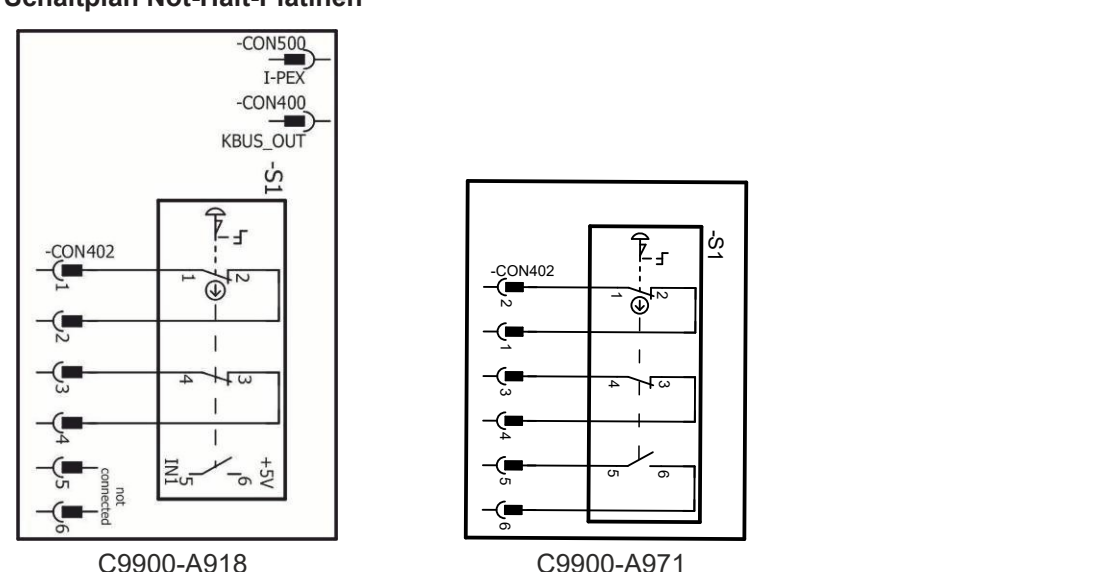

### **Schaltplan Not-Halt-Platinen**

Abb. 8: Schaltplan Not-Halt-Platinen

### **Schaltplan 3er-Taster-Platinen**

<span id="page-20-0"></span>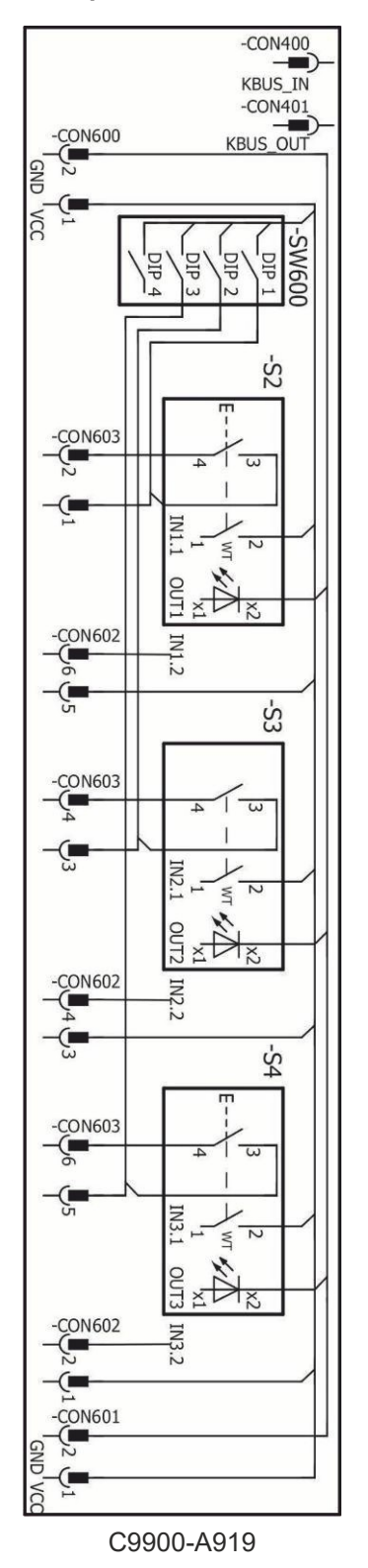

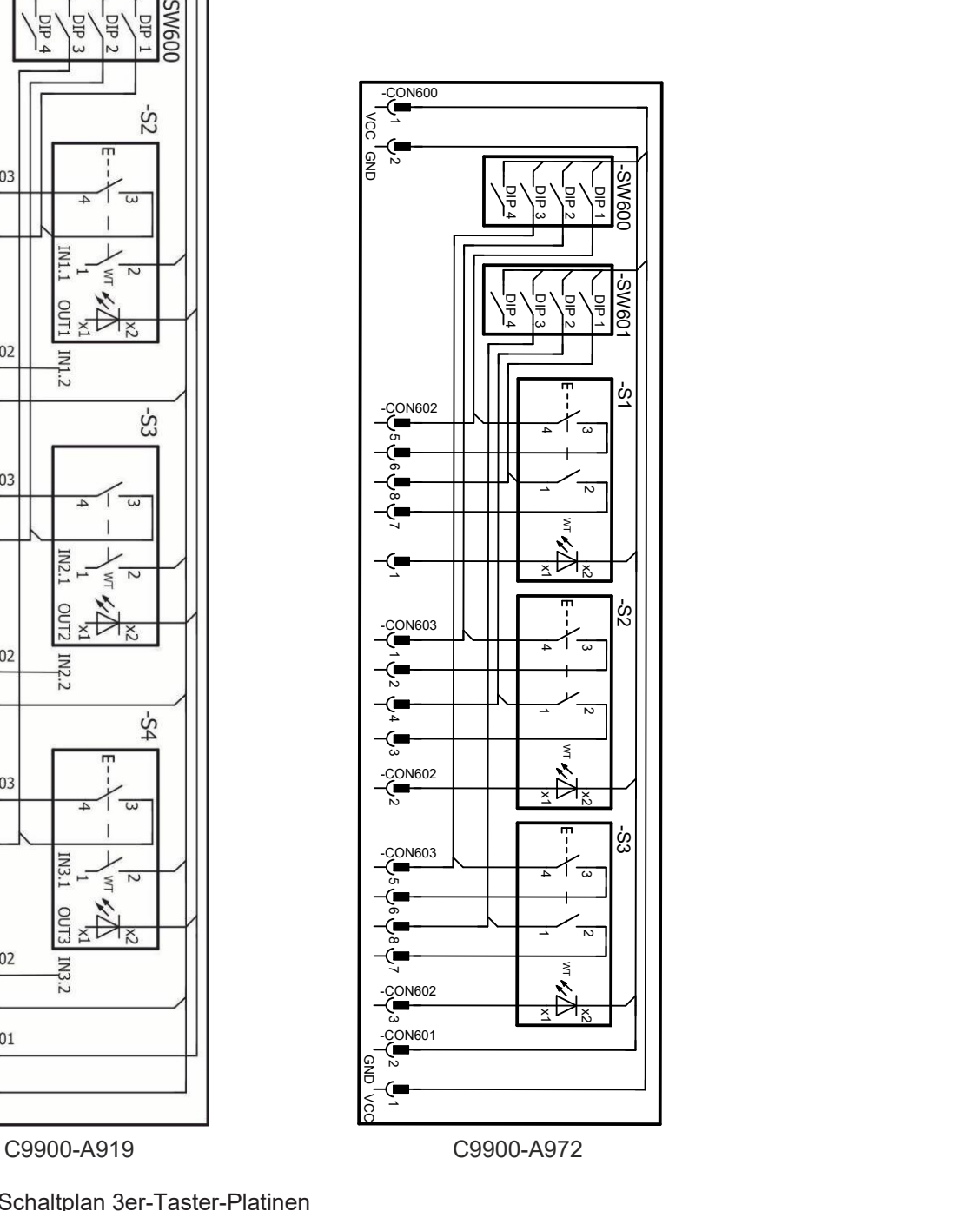

Abb. 9: Schaltplan 3er-Taster-Platinen

### **Schaltplan 4er-Taster-Platinen**

<span id="page-21-0"></span>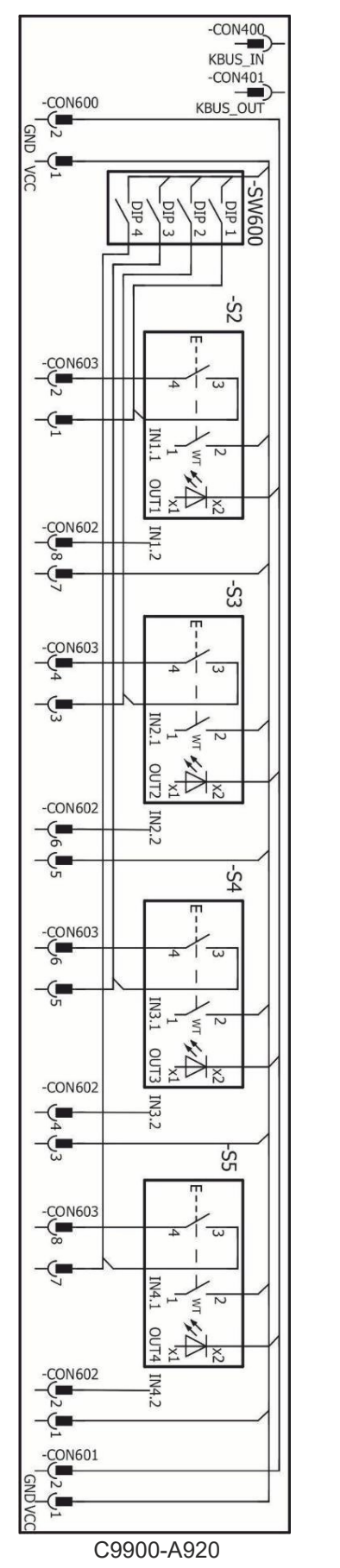

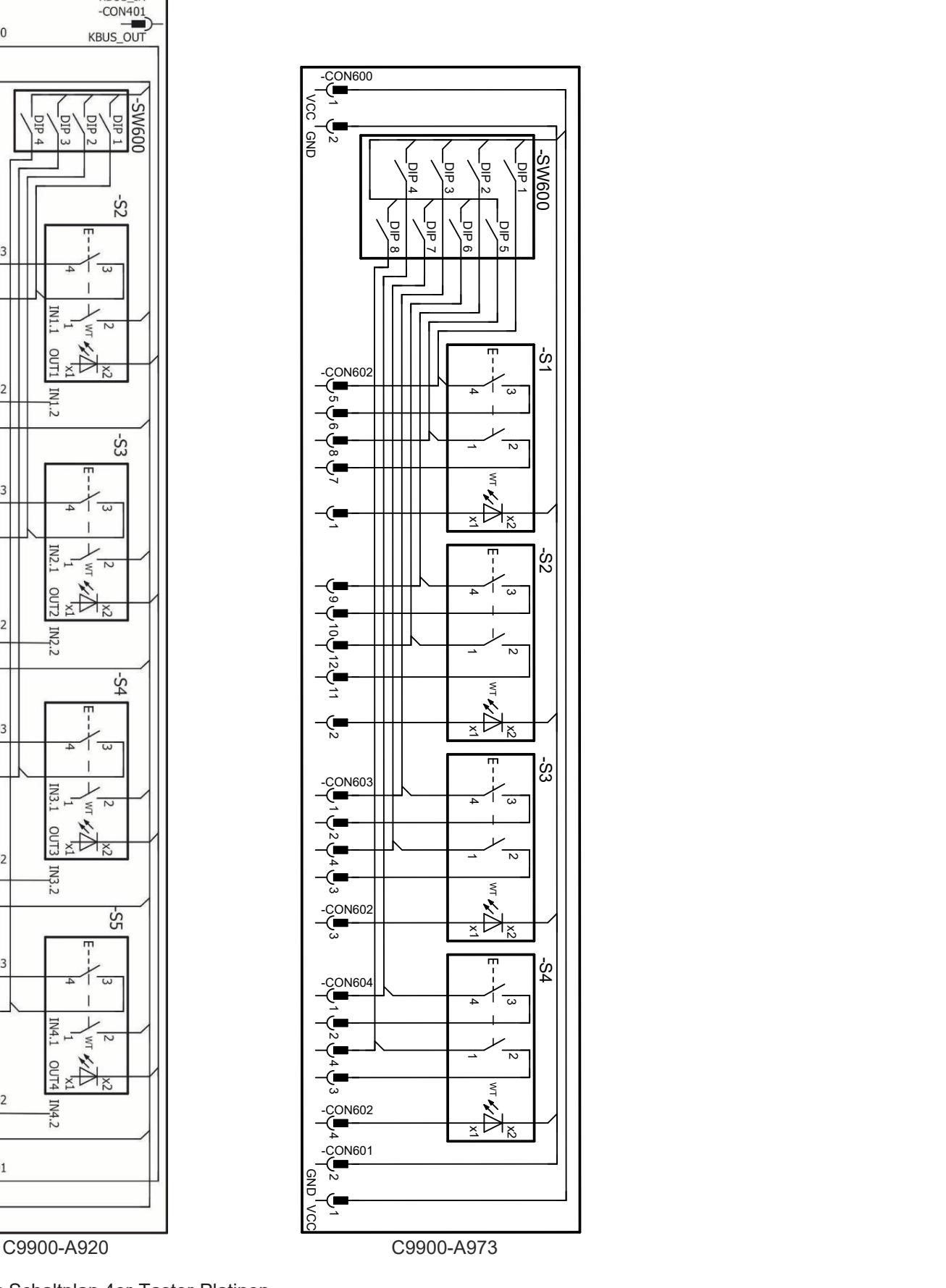

Abb. 10: Schaltplan 4er-Taster-Platinen

### <span id="page-22-0"></span>**3.5 CP-Konfigurator**

Wenn Sie Ihr Control Panel unter entsprechender Bestelloption mit einer Tastererweiterung bestellen, ist diese standardisiert. Alternativ haben Sie die Möglichkeit, kundenspezifische Anpassungen an der Tastererweiterung mithilfe des [CP-Konfigurators](https://cp-configurator.beckhoff.com/) vorzunehmen. Dabei können Sie die Anordnung, Funktionalität, Farbe, Reihenfolge und Verdrahtungsart der Taster individuell gestalten.

Im Folgenden wird Ihnen die Handhabung des CP-Konfigurators erläutert.

<span id="page-22-1"></span>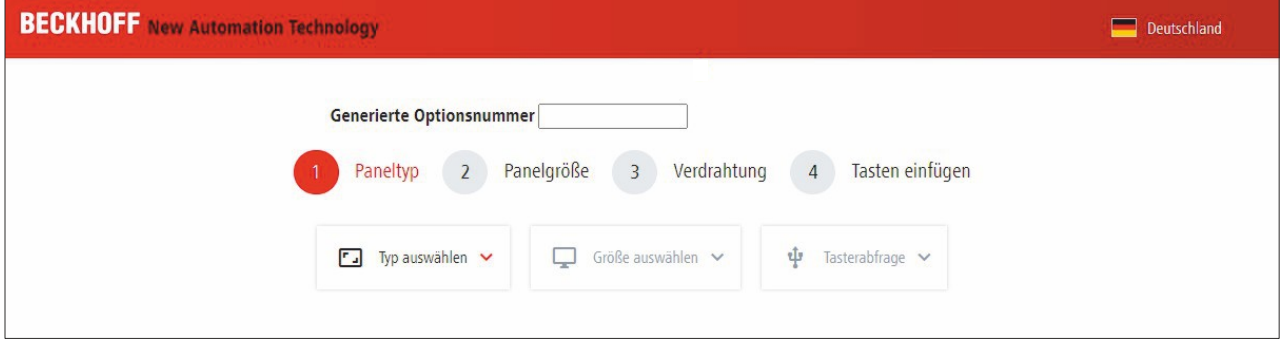

Abb. 11: Startseite CP-Konfigurator

- 1. Öffnen Sie das Dropdown-Menü **Typ auswählen.**
- <span id="page-22-2"></span>2. Wählen Sie Ihr Control Panel aus.

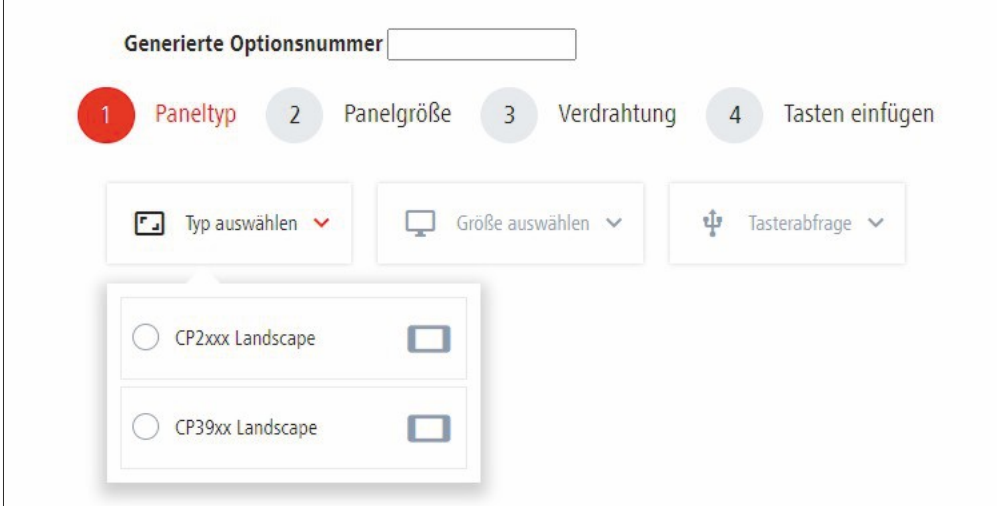

Abb. 12: Control Panel auswählen

- 3. Öffnen Sie das Dropdown-Menü **Größe auswählen.**
- 4. Wählen Sie die Displaygröße Ihres Control Panels aus.

<span id="page-23-0"></span>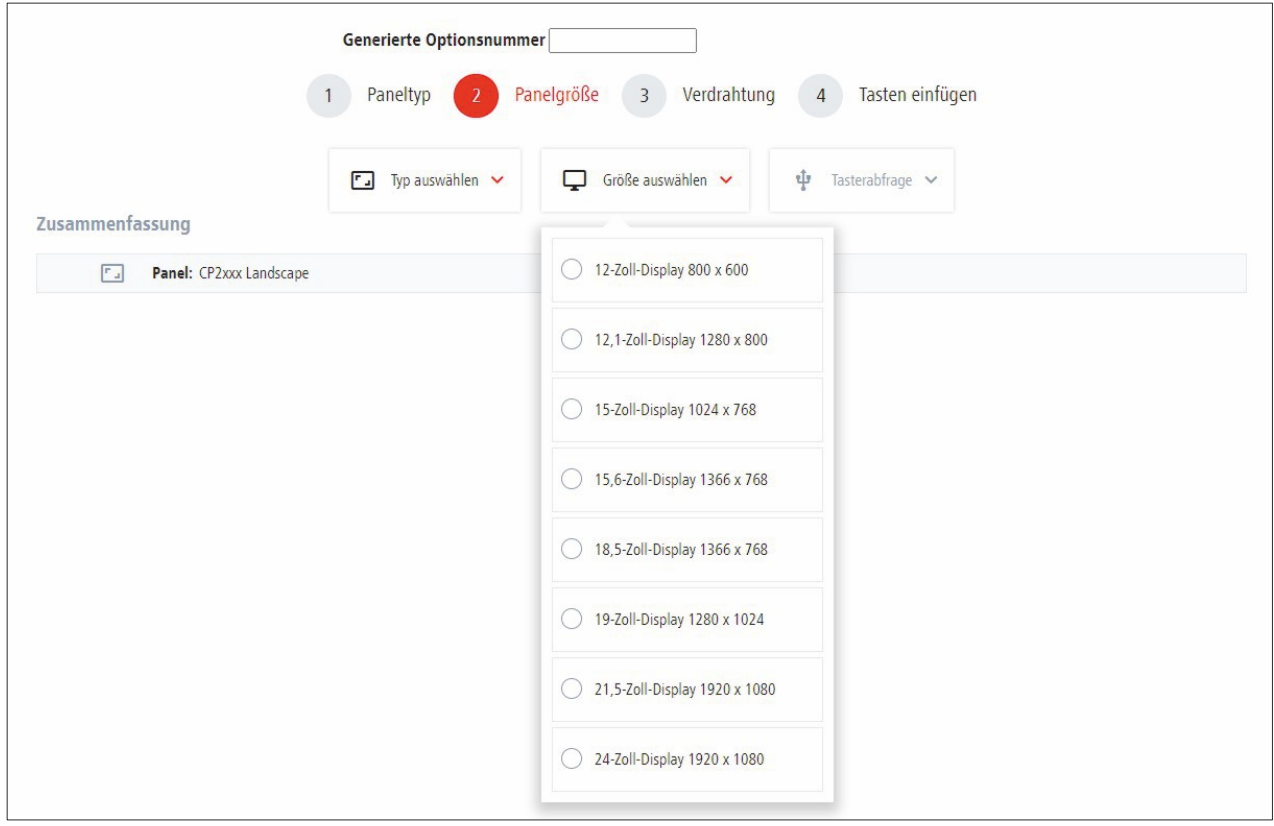

Abb. 13: Displaygröße auswählen

- 5. Öffnen Sie das Dropdown-Menü **Tasterabfrage.**
- 6. Wählen Sie die Verdrahtungsart der Taster Ihrer Tastererweiterung aus. Wenn Sie die Maus auf die Felder halten, ohne zu klicken, erscheinen Infotexte zu den Verdrahtungsarten (siehe auch Kapitel 3.2 [Beschreibung der Platinen \[](#page-13-0)[}](#page-13-0) [14\]](#page-13-0)).

<span id="page-23-1"></span>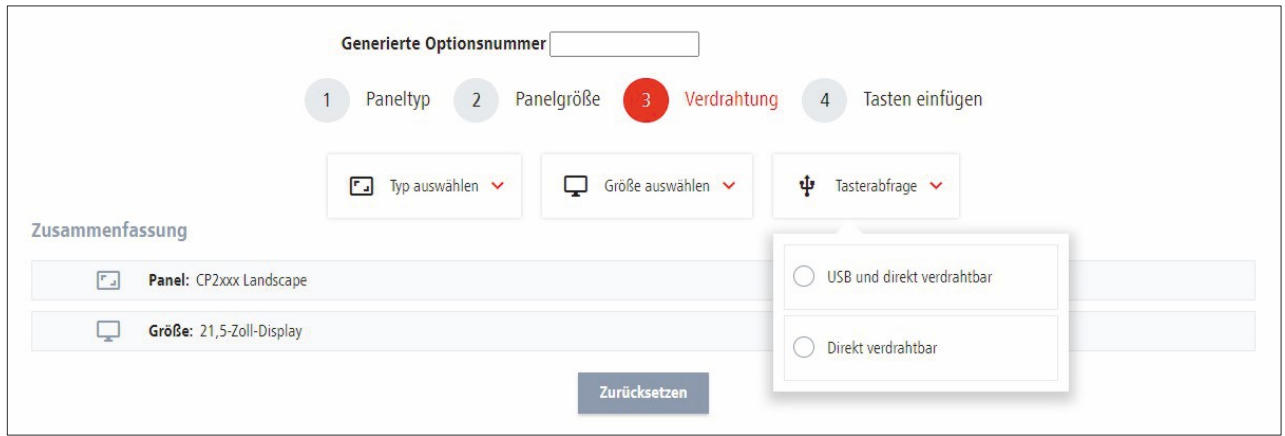

Abb. 14: Verdrahtungsart auswählen

- 7. Klicken Sie auf die unbelegten Taster in der Abbildung des Control Panels.
- 8. Wählen Sie den Tastertyp aus.

<span id="page-24-0"></span>

| Typ                                    |                                                                                                    |
|----------------------------------------|----------------------------------------------------------------------------------------------------|
| Schlüsselschalter                      | $\rightarrow$                                                                                                    |
| Knebelschalter                         | $\blacktriangleright$                                                                                                    |
| Leuchtdrucktaster                      | $\blacktriangleright$                                                                                                    |
| Leuchtdrucktaster<br>bedruckt          | $\blacktriangleright$                                                                                                    |
| Leuchtmelder                           | $\rightarrow$                                                                                                    |
| Blindstopfen                           | $\rightarrow$                                                                                                    |
| USB-Port                               |                                                                                                    |
| <b>RFID 13,56 MHz</b>                  |                                                                                                    |
| $+$<br>∩                               | $+$ $+$ $+$ $+$ $+$ $+$<br>$ + $ $ + $ $ + $<br>$+$  <br>$+$ $\frac{1}{2}$<br>$+ + +$<br>$^+ \,$<br>$\hspace{0.1mm} +$<br>$\begin{array}{c} \circ \\ \circ \circ \end{array}$<br>$\odot$<br>$\begin{array}{c} \odot \end{array}$<br>$\begin{array}{c} \bullet \\ \bullet \end{array}$<br>$\circledcirc$<br>$\circledcirc$<br>$\begin{array}{c} \bullet \\ \bullet \end{array}$<br>$\circledcirc$<br>$\begin{array}{c} \circ \\ \circ \end{array}$<br>$\circledR$<br>(12) |
|                                        | Nach Abschließen der Konfiguration, werden nicht konfigurierte Slots mit Blindstopfen versehen.                                                                                                    |
| Zusammenfassung                        |                                                                                                    |
| Panel: CP2xxx Landscape<br>回           |                                                                                                    |
| Größe: 21,5-Zoll-Display               |                                                                                                    |
| 中<br>Tasterabfrage: Direkt verdrahtbar |                                                                                                    |
|                                        |                                                                                                    |

Abb. 15: Tastertyp auswählen

9. Klicken Sie sich durch die Konfiguration des Tasters, bis Sie am Ende angelangt sind.

10.Wenn Sie alle gewünschten Taster konfiguriert haben, klicken Sie auf **Konfiguration abschließen**.

<span id="page-24-1"></span>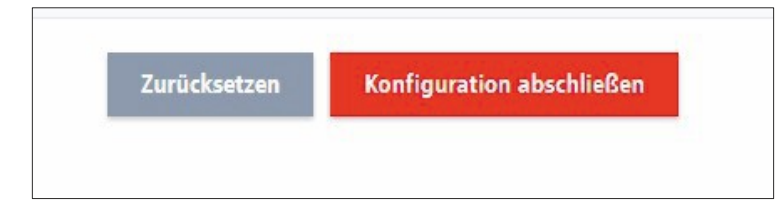

Abb. 16: Konfiguration abschließen

11.Geben Sie Ihre Mail-Adresse und Ihr Passwort ein oder registrieren Sie sich, falls Sie noch keine Zugangsdaten besitzen.

<span id="page-25-0"></span>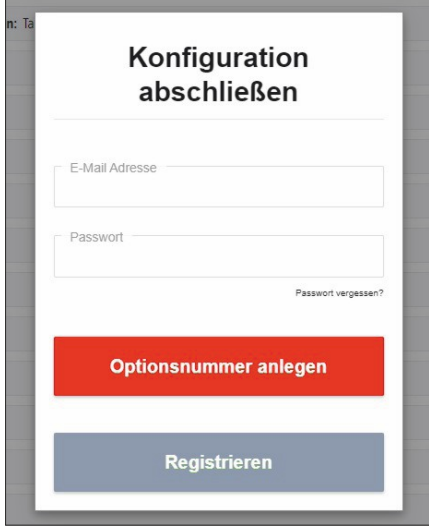

Abb. 17: Anmelden/Registrieren

12.Klicken Sie auf **Optionsnummer anlegen.**

ð Sie erhalten eine Bestätigungsmail Ihrer Konfiguration mit der zugehörigen generierten Optionsnummer.

Sollten bereits eine Tastererweiterung konfiguriert haben und demnach eine zugehörige generierte Optionsnummer besitzen, können Sie diese im Konfigurator eingeben und basierend auf der Konfiguration weitere Tastererweiterungen planen.

<span id="page-25-1"></span>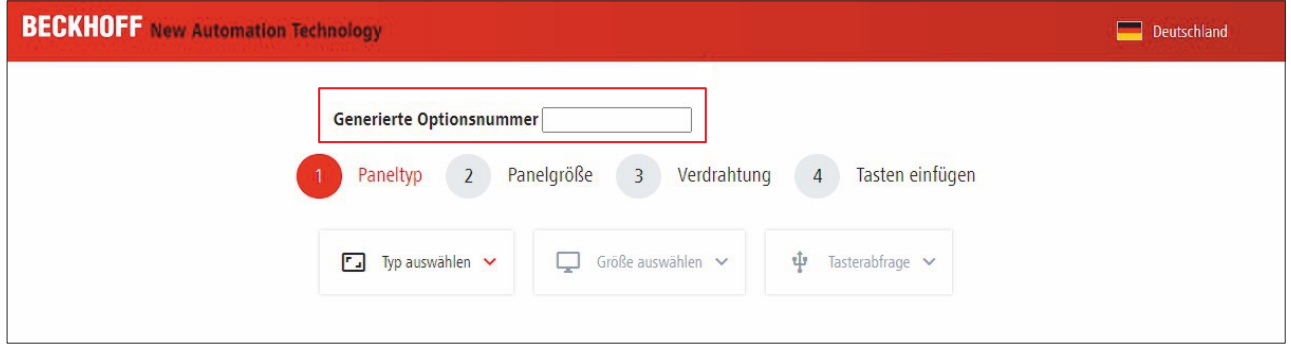

Abb. 18: Generierte Optionsnummer eingeben

## <span id="page-26-0"></span>**4 Inbetriebnahme**

Um die Tastererweiterungen nutzen zu können, müssen Sie diese zunächst in Betrieb nehmen. Dazu gehört im ersten Schritt der Transport und das Auspacken des Control Panels, an das die Tastererweiterungen ab Werk montiert sind. Anschließend müssen Sie sich Zugang zu den Platinen der Tastererweiterungen verschaffen und diese verdrahten. Abschließend erfolgt die Inbetriebnahme im TwinCAT System Manager.

### <span id="page-26-1"></span>**4.1 Transport und Auspacken**

Beachten Sie die vorgeschriebenen Transport- und Lagerbedingungen (siehe Kapitel 8 [Technische Daten](#page-39-0) [\[](#page-39-0)[}](#page-39-0) [40\]](#page-39-0)).

Trotz des robusten Aufbaus sind die eingebauten Komponenten empfindlich gegen starke Erschütterungen und Stöße. Der Transport eines Schaltschranks mit eingebautem Panel kann eine zu hohe Stoßbelastung für das Control Panel und die montierte Tastererweiterung darstellen. Schützen Sie das Gerät bei Transporten vor großer mechanischer Belastung. Durch geeignete Verpackung des Panels, wie die Originalverpackung, kann die Erschütterungsfestigkeit beim Transport verbessert werden.

### *HINWEIS*

### **Sachschäden durch Betauung**

Durch ungünstige Witterungsbedingungen beim Transport können Schäden am Gerät entstehen.

- Schützen Sie das Gerät beim Transport in kalter Witterung oder bei extremen Temperaturschwankungen vor Feuchtigkeit (Betauung).
- Nehmen Sie das Gerät erst in Betrieb, nachdem es sich langsam der Raumtemperatur angepasst hat.
- Bei Betauung schalten Sie das Gerät erst nach einer Wartezeit von ca. 12 Stunden ein.

#### **Auspacken**

Gehen Sie beim Auspacken des Geräts wie folgt vor:

- 1. Prüfen Sie die Verpackung auf Transportschäden.
- 2. Entfernen Sie die Verpackung.
- 3. Bewahren Sie die Verpackung für den möglichen Wiedertransport auf.
- 4. Überprüfen Sie die Vollständigkeit Ihrer Lieferung anhand Ihrer Bestellung.
- 5. Prüfen Sie den Verpackungsinhalt auf sichtbare Transportschäden.
- 6. Im Fall von Unstimmigkeiten zwischen Verpackungsinhalt und Bestellung oder bei Transportschäden, informieren Sie den Beckhoff Service (siehe Kapitel 9 [Service und Support \[](#page-40-1)▶ [41\]](#page-40-1)).

## <span id="page-27-0"></span>**4.2 Zugang zu Platinen**

Bevor Sie die Tastererweiterungen verdrahten können, müssen Sie sich Zugang zu den Platinen verschaffen. Dabei unterscheiden sich die Vorgehensweisen leicht entsprechend des Geräts.

Bei den Control Panels CP2xxx und CP39xx mit Anschlussblock müssen Sie für den Zugang lediglich die Abdeckung entfernen. Lösen Sie dazu zunächst die M3-Schrauben und entfernen Sie dann die Abdeckung (siehe Abb. 19).

<span id="page-27-1"></span>CP2xxx

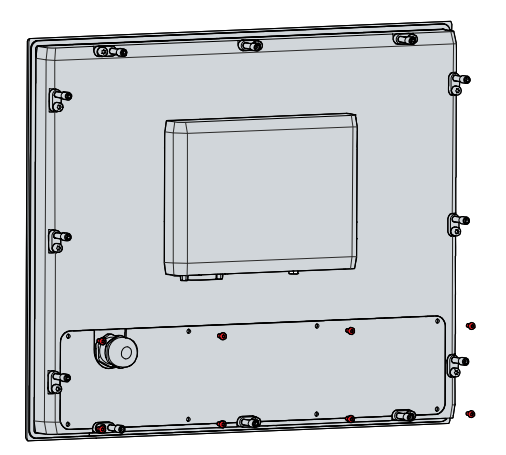

 $\mathbb{Q}$ 

CP39xx

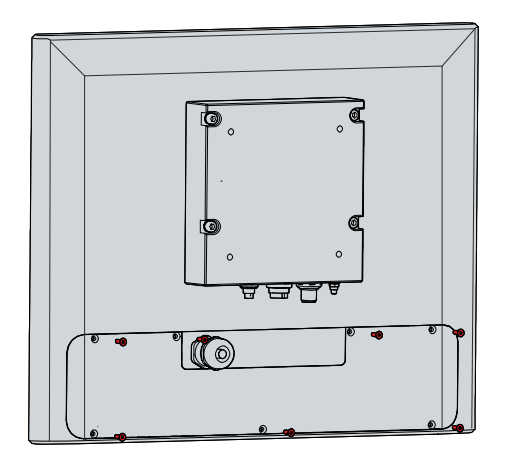

Abb. 19: Zugang Platinen CP2xxx und CP39xx

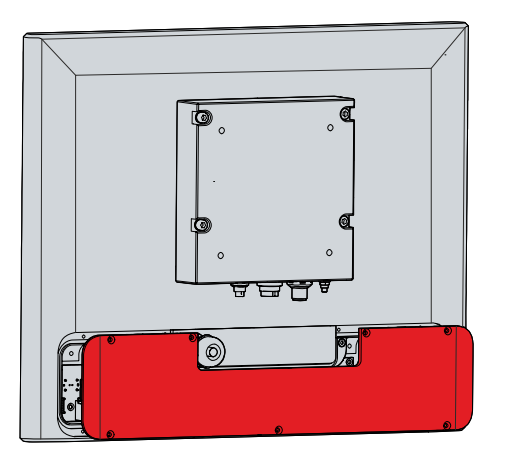

## **BECKHOFF**

Bei einem CP39xx mit Tragarmadapter erreichen Sie die Platinen ebenfalls über die Entfernung der Abdeckung der Tastererweiterungen. Für die weitere Kabelführung müssen Sie in diesem Fall außerdem den Kabelkanal öffnen. Befolgen Sie dazu die folgenden Schritte, die in Abbildung 20 dargestellt sind:

- 1. Lösen und entfernen Sie die M3-Schrauben auf der Rückseite der Tastererweiterung (Abschnitt A).
- 2. Entfernen Sie die Abdeckung der Tastererweiterung (Abschnitt B).
- 3. Lösen und entfernen Sie die M3-Schrauben des Kabelkanals (Abschnitt C).
- 4. Entfernen Sie die Abdeckung des Kabelkanals (Abschnitt D).
- $\Rightarrow$  Sie können die Tastererweiterung nun verdrahten.

<span id="page-28-0"></span>

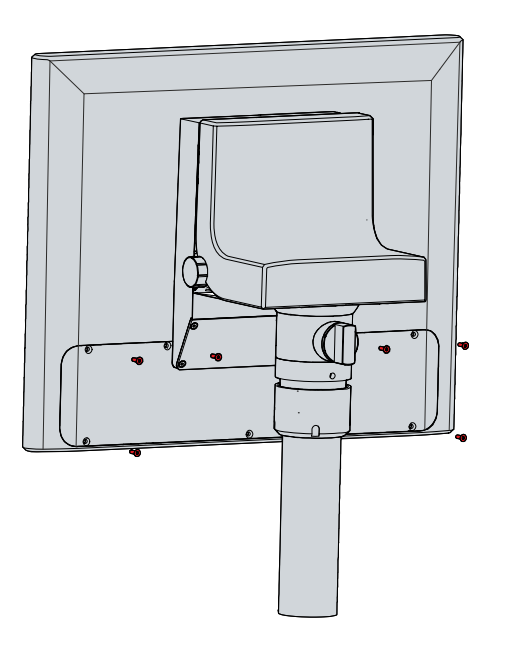

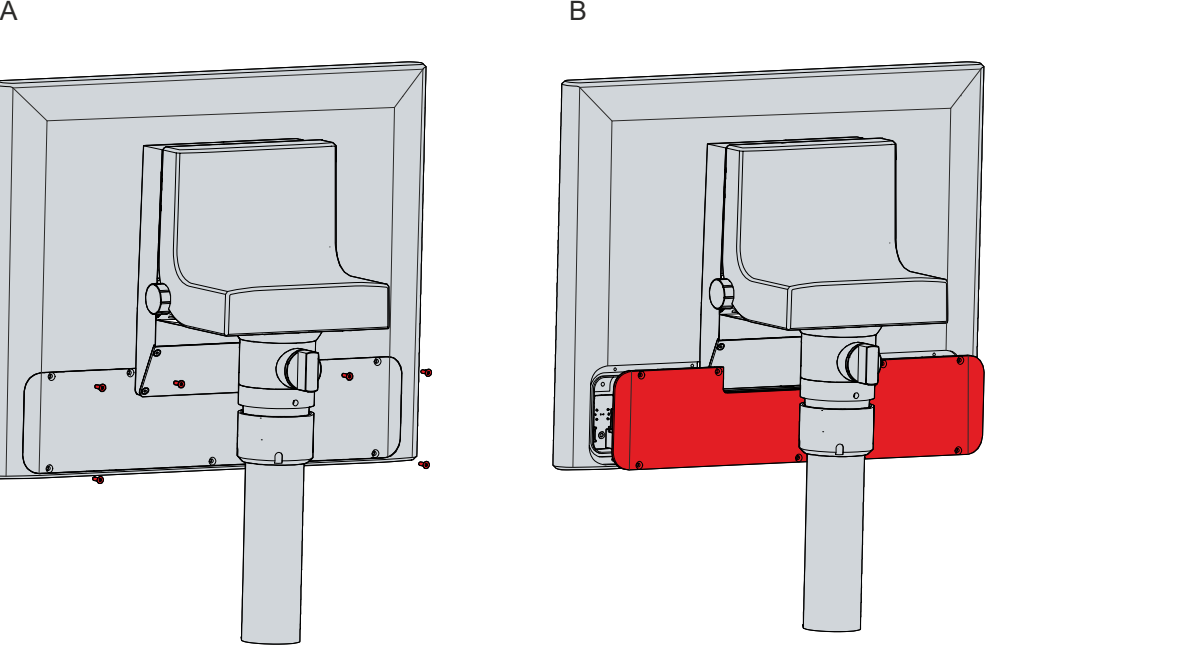

C D

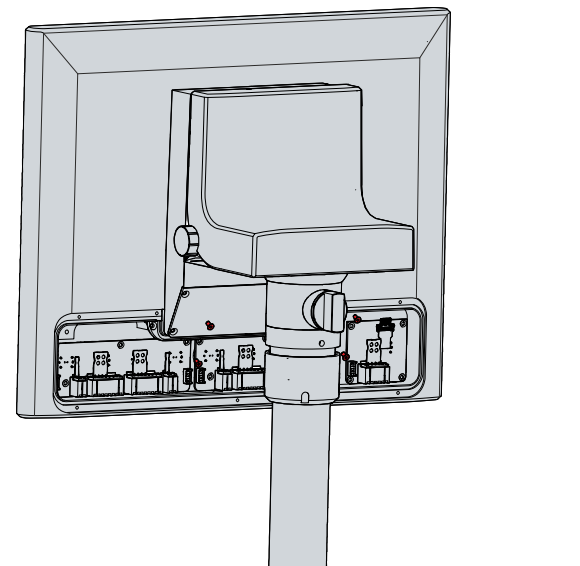

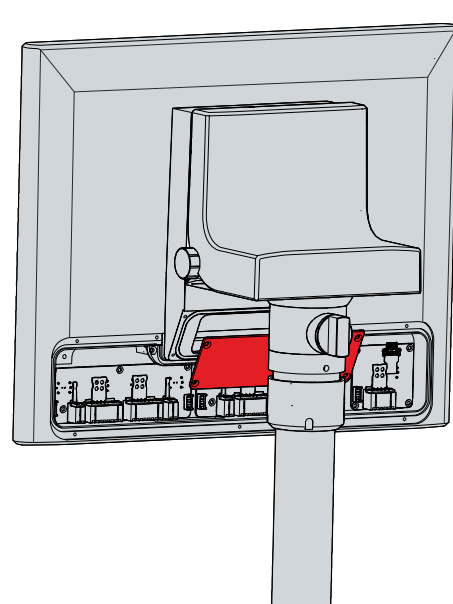

Abb. 20: Zugang Platinen CP39xx Tragarmadapter

### <span id="page-29-0"></span>**4.3 Montage Tasterkappen und Beschriftung**

Sie haben die Möglichkeit, die Tasterkappen Ihrer Tastererweiterung auszutauschen und somit die Farbe zu verändern. Zusätzlich können Sie die Taster mittels einer transparenten Folie individuell beschriften. Ihnen stehen dazu folgende Bestelloptionen zur Verfügung:

<span id="page-29-1"></span>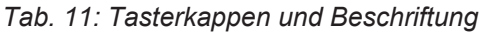

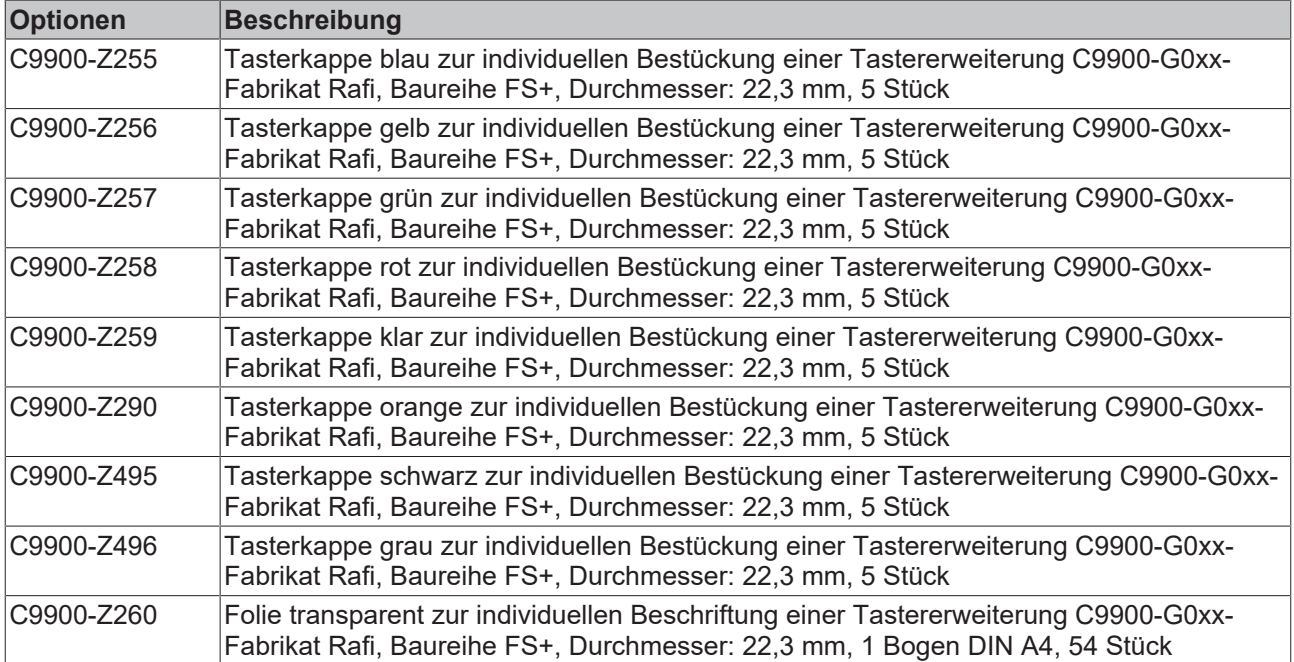

Um die Tasterkappen zu tauschen und die beschrifteten Folien einzusetzen, befolgen Sie die folgenden Schritte, die in Abbildung 21 dargestellt sind:

- 1. Führen Sie einen Schraubendreher unter die Tasterkappe und hebeln Sie diese heraus (Abschnitt A und B).
- 2. Tauschen Sie die entnommene Tasterkappe bei Bedarf gegen eine neue aus.
- 3. Legen Sie die Folie in die entnommene bzw. getauschte Tasterkappe ein. Die Nase auf der Vorderseite der Tasterkappe zeigt die Oberseite des Tasters an (Abschnitt C).
- 4. Setzen Sie die Tasterkappe in den Taster ein (Abschnitt D).
- 5. Drücken Sie die Tasterkappe in den Taster, bis sie ein "Klick" hören.
- $\Rightarrow$  Sie haben die Tasterkappe getauscht und ggf. beschriftet.
- <span id="page-30-0"></span>A BOOK IS A BOOK IS A BOOK IS A BOOK IS A BOOK IS A BOOK IS A BOOK IS A BOOK IS A BOOK IS A BOOK IS A BOOK IS A BOOK IS A BOOK IS A BOOK IS A BOOK IS A BOOK IS A BOOK IS A BOOK IS A BOOK IS A BOOK IS A BOOK IS A BOOK IS A

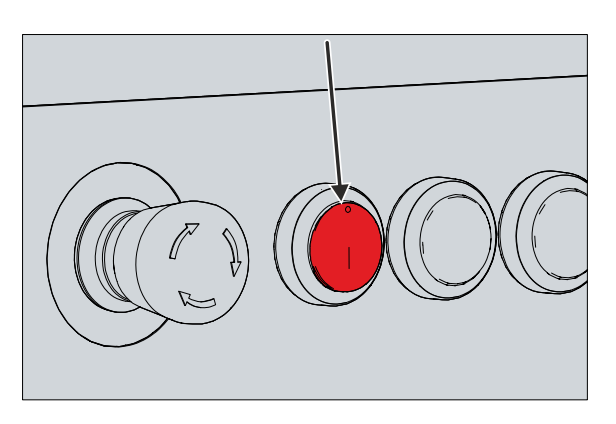

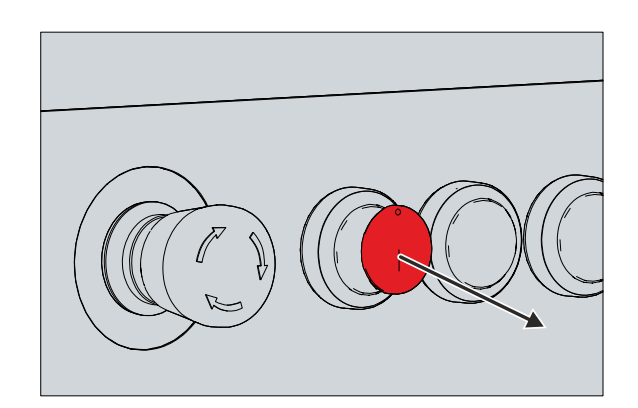

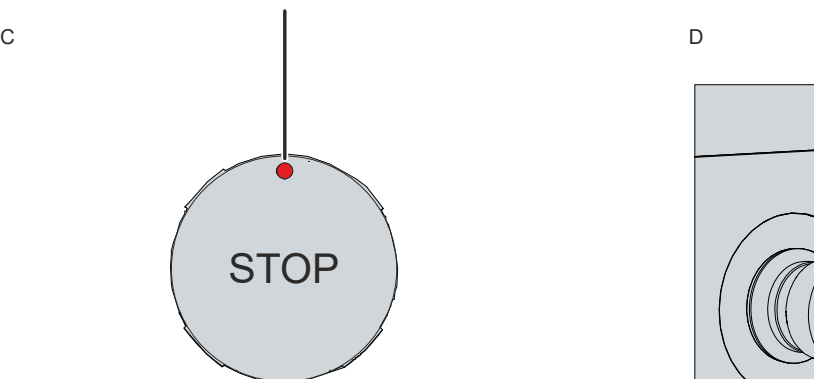

Abb. 21: Tasterkappe und Beschriftung

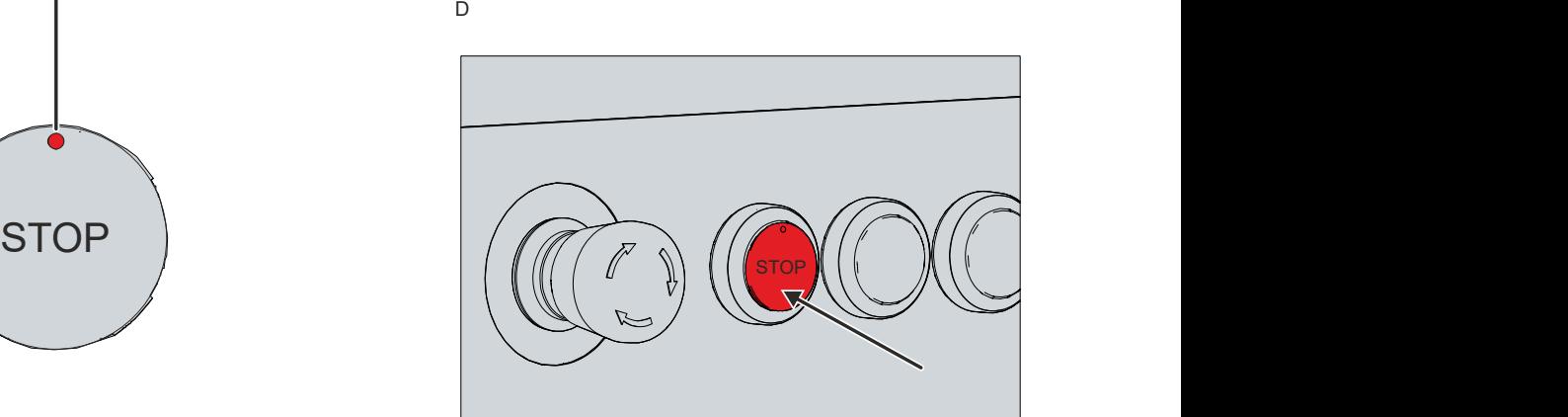

### <span id="page-31-0"></span>**4.4 Verdrahtung**

### **VORSICHT**

### **Stromschlaggefahr**

Gefährliche Berührungsspannungen können zum Stromschlag führen. Halten Sie sich an folgende Punkte, um einen Stromschlag zu vermeiden.

- Stecken oder lösen Sie die Leitungen des Geräts niemals bei Gewitter.
- Sorgen Sie für eine Schutzerdung bei dem Umgang mit dem Gerät.

Nachdem Sie sich Zugang zu den Platinen der Tastererweiterung verschafft haben, können Sie die Tastererweiterung verdrahten. Die Federleisten auf den Platinen stecken in den zugehörigen Stiftleisten. Sie können die Verdrahtung sowohl im gesteckten Zustand als auch im ungesteckten Zustand der Federleiste vornehmen.

Die folgende Tabelle gibt Auskunft darüber, welche Leiter und Leitungsquerschnitte Sie für die Verdrahtung verwenden können.

<span id="page-31-1"></span>*Tab. 12: Übersicht Leiter*

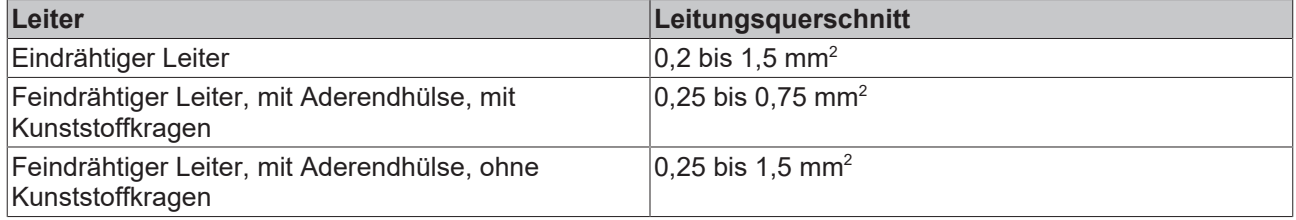

Wollen Sie die Verdrahtung im ungesteckten Zustand vornehmen, müssen Sie zuerst die Federleiste aus der Stiftleiste lösen. Befolgen Sie dazu die folgenden Schritte, die in Abbildung 22 dargestellt sind:

- 1. Drücken Sie die Griffplatte der Federleiste nach hinten gegen die Platine und halten Sie diese Position (Abschnitt A).
- 2. Schieben Sie mit einem Schraubendreher den Entriegelungsschieber auf der Griffplatte herunter und halten Sie diese Position (Abschnitt B).
- 3. Ziehen Sie die Federleiste an der Griffplatte aus der Stiftleiste heraus (Abschnitt C).
- $\Rightarrow$  Sie können die Leitungen nun an die ungesteckte Federleiste anschließen.

## **BECKHOFF**

<span id="page-32-0"></span>

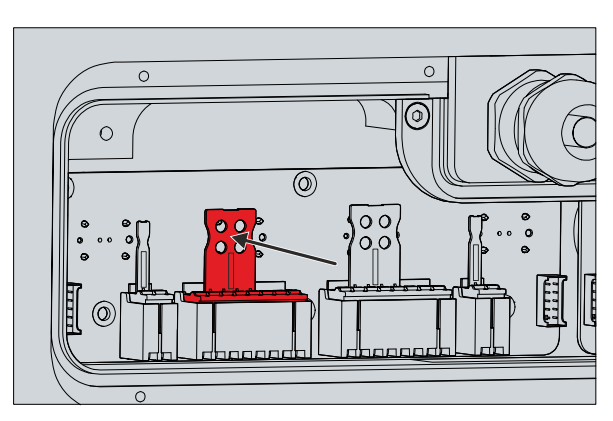

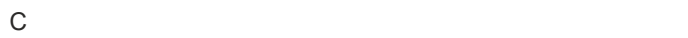

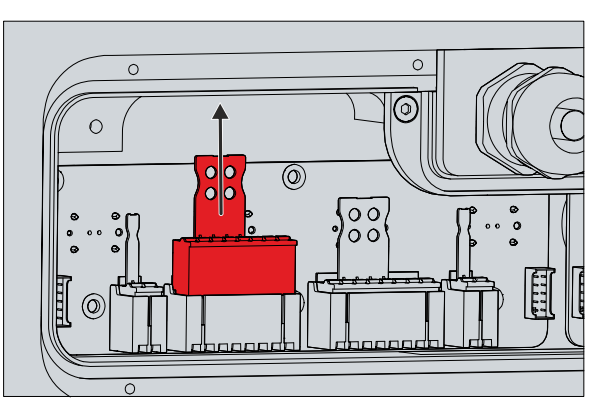

Abb. 22: Lösen Federleiste

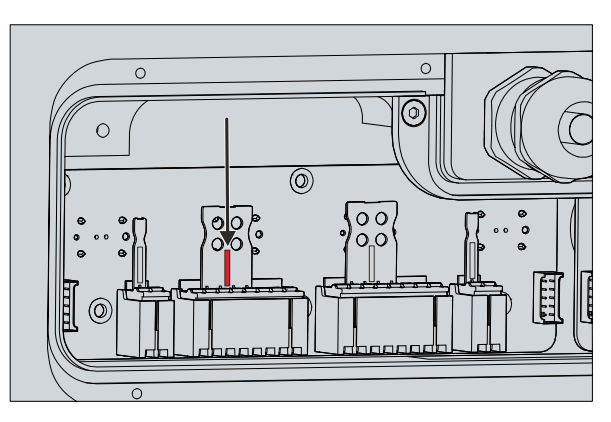

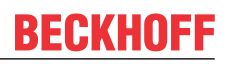

Unabhängig davon, ob Sie die Verdrahtung in gestecktem oder ungestecktem Zustand der Federleiste vornehmen wollen, müssen Sie folgendermaßen vorgehen:

- 1. Stecken Sie die Leitungen in die runde Klemmenöffnung.
- 2. Ziehen Sie leicht an der Leitung, um zu prüfen, ob diese fest in der Federleiste sitzt.
- $\Rightarrow$  Sie haben die Federleiste verdrahtet.

<span id="page-33-0"></span>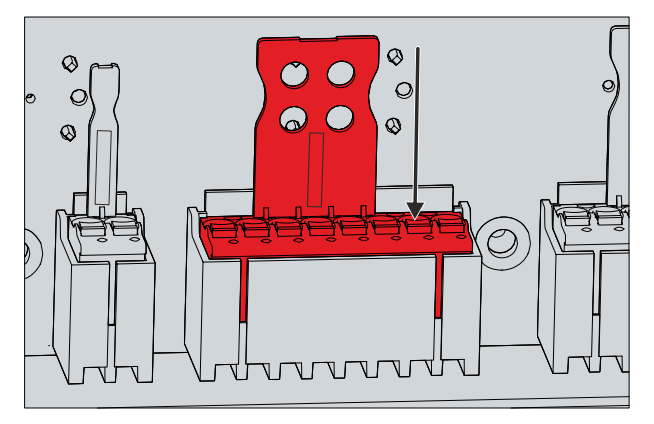

Abb. 23: Leitungen anschließen

Sie können die Verdrahtung durch eine M20-Verschraubung aus der Tastererweiterung herausführen. Bei einem CP2xxx und einem CP39xx mit Anschlussblock befindet sich die M20-Verschraubung auf der Rückseite des Panels an der Tastererweiterung (siehe Abb. 24).

<span id="page-33-1"></span>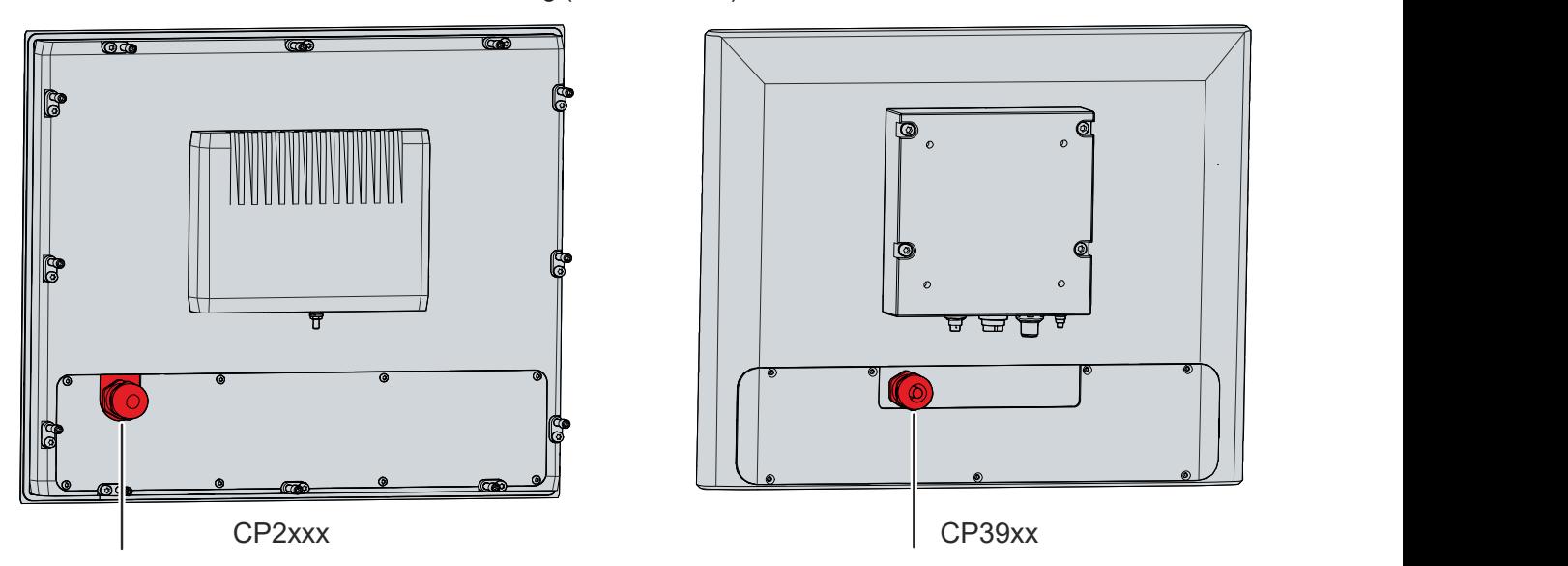

Abb. 24: M20-Verschraubung CP2xxx & CP39xx mit Anschlussblock

## **BECKHOFF**

Bei einem CP39xx mit Tragarmadapter befindet sich die M20-Verschraubung innerhalb des Tragarmadapters. Die Position der Verschraubung innerhalb des Tragarmadapters variiert leicht entsprechend der Geräteanschlüsse und Tragarmadapteroption. Die Kabelführung erfolgt von der Tastererweiterung durch den Kabelkanal und anschließend durch die M20-Verschraubung aus dem Gerät heraus. Befolgen Sie die folgenden Schritte, um den Tragarmadapter zu öffnen:

- 1. Packen Sie mit einem Schlitz-Schraubendreher in die Aussparungen auf der Unterseite des Tragarmadapters (Abschnitt A).
- 2. Biegen Sie die Abdeckkappe leicht nach Außen, sodass die Rastnasen am Deckel das Abnehmen des Deckels freigeben.
- 3. Lösen Sie vorsichtig die Rastnasen (siehe Markierung Abschnitt A) mit einem Schlitz-Schraubendreher als Hebel.
- 4. Schieben Sie die Abdeckkappe nach oben vom Tragarmadapter herunter (Abschnitt B).
- $\Rightarrow$  Sie haben nun Zugang zu der M20-Verschraubung (Abschnitt C).

<span id="page-34-0"></span>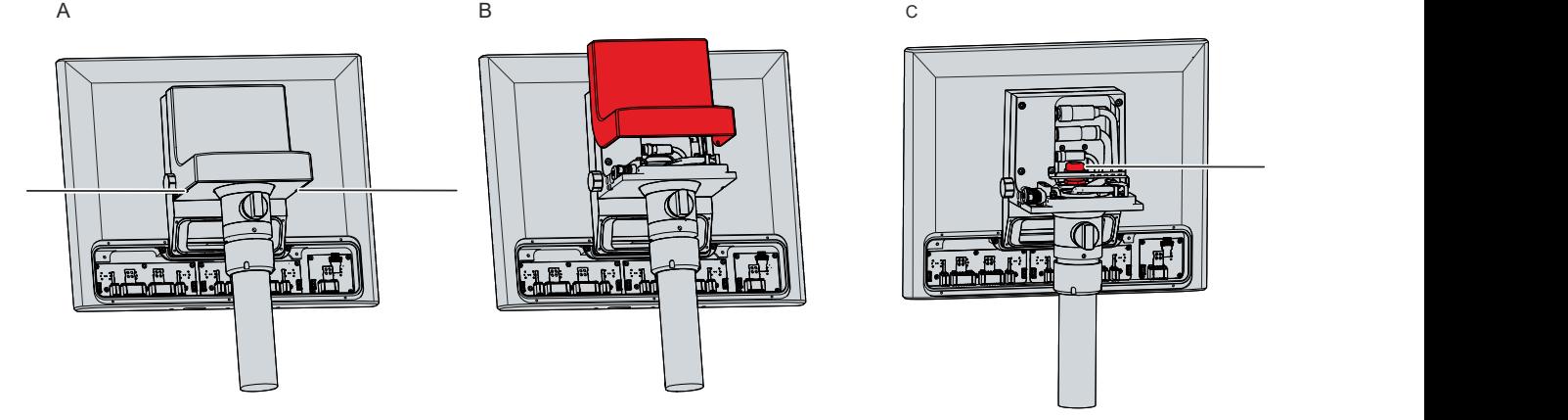

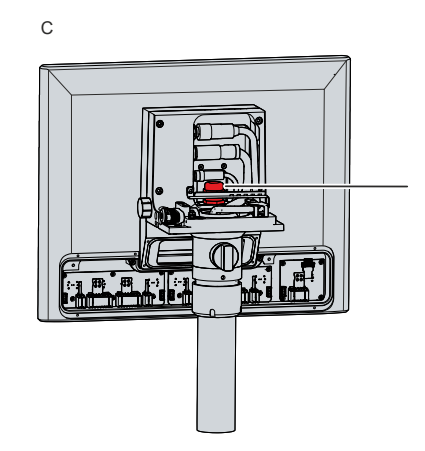

Abb. 25: M20-Verschraubung CP39xx mit Tragarmadapter

### <span id="page-35-0"></span>**4.5 Inbetriebnahme im TwinCAT System Manager**

Mithilfe des TwinCAT System Managers können Sie die Tastererweiterung anbinden. Gehen Sie dafür folgendermaßen vor:

- 1. Klicken Sie im Menü auf **File > New > Project,** um ein neues TwinCAT XAE Projekt zu erstellen.
- 2. Klicken Sie links in der Strukturansicht auf **I/O**.

<span id="page-35-1"></span>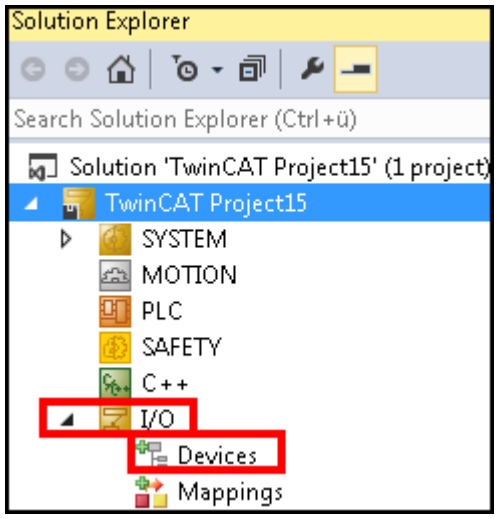

Abb. 26: TwinCAT XAE Project

3. Machen Sie einen Rechtsklick auf **Device** und klicken Sie **Scan.**

<span id="page-35-2"></span>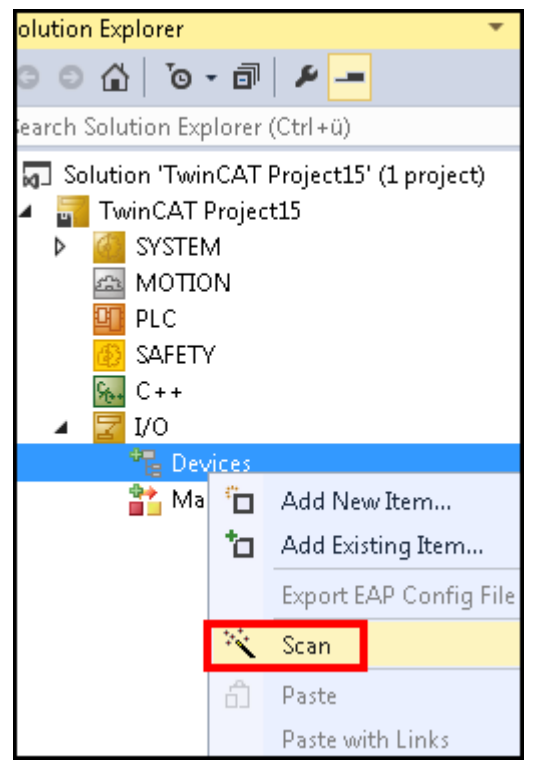

Abb. 27: Geräte scannen

4. Wählen Sie die zu verwendenden Geräte aus und bestätigen Sie Ihre Auswahl mit **OK.**

<span id="page-36-0"></span>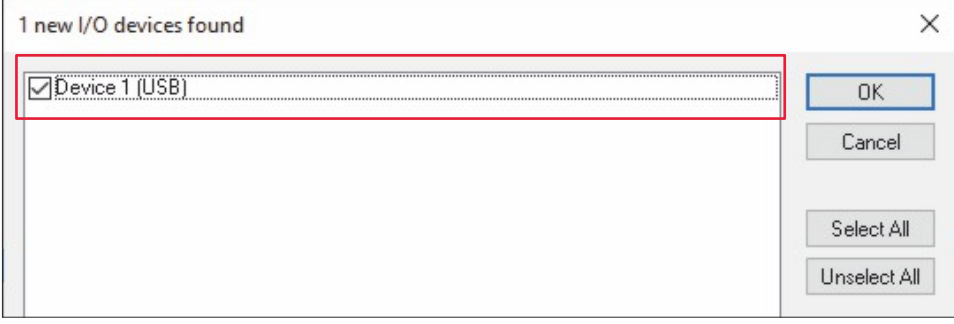

Abb. 28: Gerät auswählen

5. Bestätigen Sie die Anfrage **Scan for boxes** mit **Yes.**

<span id="page-36-1"></span>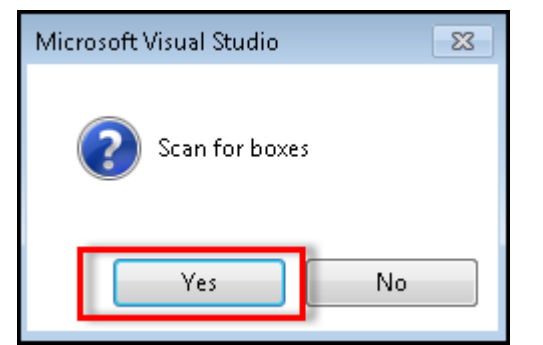

Abb. 29: Boxen scannen

- ð Das ausgewählte Gerät wird als Box in der Strukturansicht eingefügt und mit den jeweiligen Ein- und Ausgängen (z.B. Term 2 bis 5) angezeigt.
- 6. Machen Sie einen Rechtsklick auf einen Term und wählen Sie über **Change To** einen kompatiblen Typ aus.

<span id="page-36-2"></span>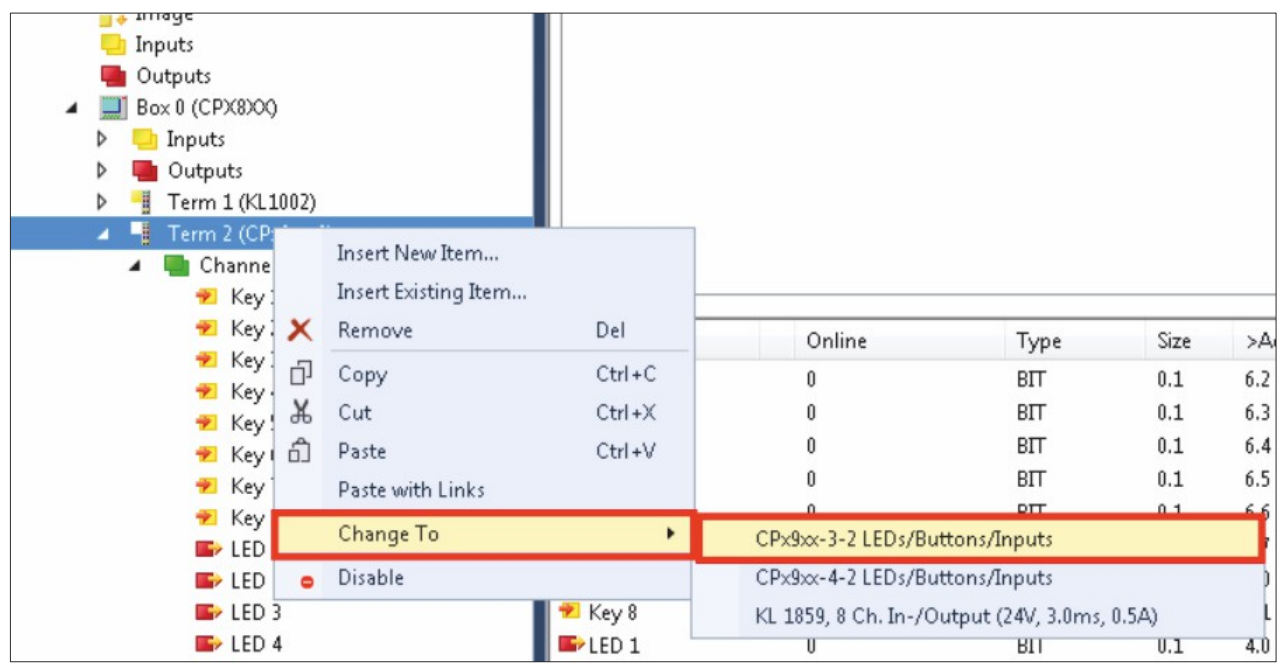

Abb. 30: Kompatible Typen auswählen

- ð Die Darstellung der Ein- und Ausgänge wird an die tatsächlich vorhandenen Ein- und Ausgänge angepasst.
- $\Rightarrow$  Sie haben die Tastererweiterung in den TwinCAT System Manager eingebunden.

## <span id="page-37-0"></span>**5 Außerbetriebnahme**

### **VORSICHT**

### **Stromschlaggefahr**

Das Abklemmen der Tastererweiterung bei Gewitter kann zu Stromschlägen führen.

• Lösen Sie die Verdrahtung niemals bei Gewitter.

Im Rahmen der Außerbetriebnahme der Tastererweiterung müssen Sie sich zunächst erneut Zugang zu den Platinen der Tastererweiterung verschaffen. Im Anschluss daran können Sie die Leitungen trennen.

Wie Sie sich Zugang zu den Platinen verschaffen, lesen Sie in Kapitel 4.2 [Zugang zu Platinen \[](#page-27-0) $\blacktriangleright$  [28\]](#page-27-0).

Um die Leitungen zu trennen, gehen Sie wie folgt vor:

- 1. Drücken Sie mit einem Schraubendreher leicht in die jeweilige viereckige Öffnung auf der Steckerleiste (siehe Abb. 31).
	- $\Rightarrow$  Die entsprechende Klemmenöffnung der Steckerleiste wird entriegelt.
- 2. Ziehen Sie die Leitung aus der Steckerleiste heraus.
- $\Rightarrow$  Sie haben die Leitungen getrennt.

<span id="page-37-1"></span>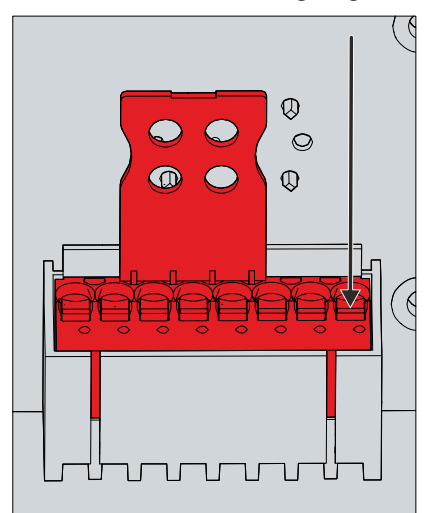

Abb. 31: Leitungen trennen

#### **Entsorgung**

Die Entsorgung der Tastererweiterung erfolgt gemeinsam mit dem jeweiligen Control Panel, an das die Tastererweiterung ab Werk montiert ist. Beachten Sie dabei unbedingt die nationale Elektronik-Schrott-Verordnung.

## <span id="page-38-0"></span>**6 Instandhaltung**

Instandhaltungsmaßnahmen erhöhen den Nutzungsgrad des Geräts, indem die dauerhafte Funktionsfähigkeit gewährleistet wird. Dazu trägt die Reinigung der Tastererweiterung bei.

### **Reinigung**

### *HINWEIS*

### **Ungeeignete Reinigungsmittel**

Die Verwendung ungeeigneter Reinigungsmittel kann zu Sachschäden führen.

• Reinigen Sie die Tastererweiterung ausschließlich wie angegeben.

Beachten Sie bei der Reinigung der Tastererweiterung unbedingt folgende Aspekte:

- Halten Sie sich an die Rahmenbedingungen der Schutzart des Control Panels, an das die Tastererweiterung montiert ist.
- Verwenden Sie auf keinen Fall Pressluft zum Reinigen der Tastererweiterung.
- Halten Sie den Umgebungstemperaturbereich des Control Panels ein, an das die Tastererweiterung montiert ist.

Verzichten Sie bei der Reinigung auf folgende Reinigungsmittel:

- Reinigungsmittel mit Scheuer- oder Schürfbestandteilen
- Metallische Reinigungsgegenstände wie Rasierklingen oder Stahlspachtel
- Dampfstrahler oder sehr heißes Wasser
- Hoher Wasserdruck wie bei einem Hochdruckreiniger

## <span id="page-39-0"></span>**7 Technische Daten**

<span id="page-39-1"></span>*Tab. 13: Kennwerte der jeweiligen Tastererweiterungen*

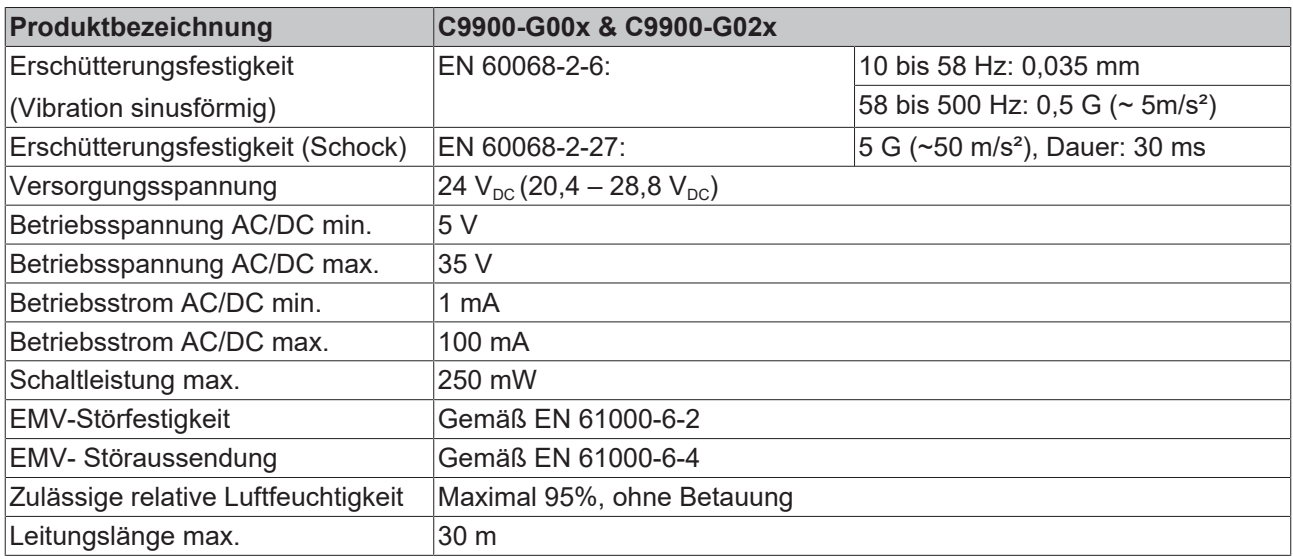

<span id="page-39-2"></span>*Tab. 14: Kennwerte Not-Halt und Taster*

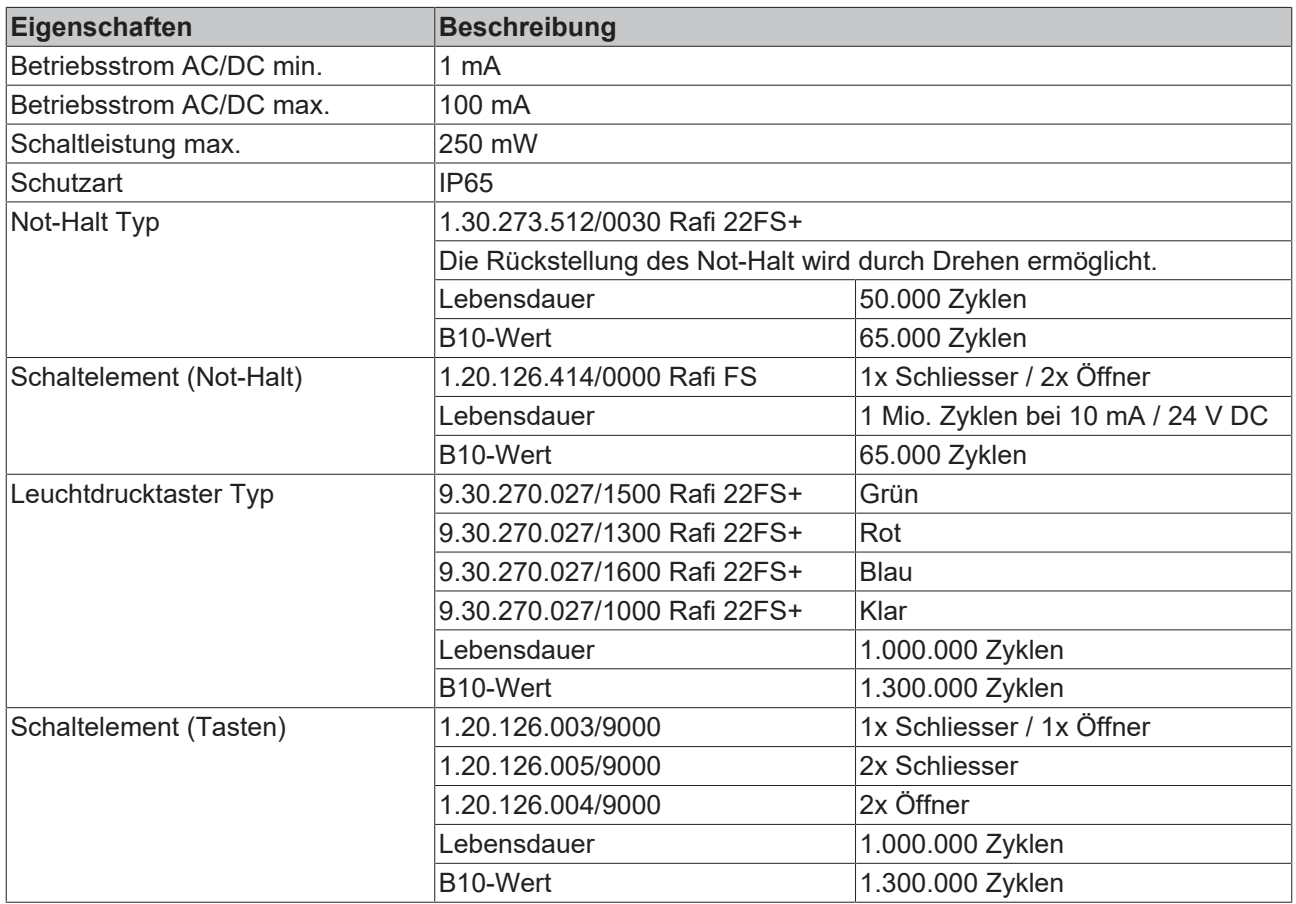

## <span id="page-40-0"></span>**8 Anhang**

Im Anhang finden Sie Informationen für den Servicefall sowie Angaben zu den Zulassungen, die Ihr Gerät besitzt.

### <span id="page-40-1"></span>**8.1 Service und Support**

Beckhoff mit seinen weltweiten Niederlassungen bietet einen umfassenden Service und Support, der eine schnelle und kompetente Unterstützung bei allen Fragen zu Beckhoff Produkten und Systemlösungen zur Verfügung stellt.

### **Beckhoff Service**

Das Beckhoff Service Center unterstützt Sie rund um den After-Sales-Service:

- Vor-Ort-Service
- Reparaturservice
- Ersatzteilservice
- Hotline-Service

Hotline: + 49 5246/963-460 Mail: [service@beckhoff.com](mailto:service@beckhoff.com)

Bitte geben Sie im Servicefall die Seriennummer Ihres Geräts an, welche Sie dem Typenschild entnehmen können.

#### **Beckhoff Support**

Der Support bietet Ihnen einen umfangreichen technischen Support, der Sie nicht nur bei dem Einsatz einzelner Beckhoff Produkte, sondern auch bei weiteren umfassenden Dienstleistungen unterstützt:

- Weltweiter Support
- Planung, Programmierung und Inbetriebnahme komplexer Automatisierungssysteme
- Umfangreiches Schulungsprogramm für Beckhoff Systemkomponenten

Hotline: + 49 5246/963-157 Mail: [support@beckhoff.com](mailto:support@beckhoff.com)

#### **Unternehmenszentrale**

Beckhoff Automation GmbH & Co. KG Hülshorstweg 20 33415 Verl Germany

Telefon: + 49 5246/963-0 Mail: [info@beckhoff.de](mailto:info@beckhoff.de)

Die Adressen der weltweiten Beckhoff Niederlassungen und Vertretungen entnehmen Sie bitte unseren Internetseiten <http://www.beckhoff.com/>.

Dort finden Sie auch weitere Dokumentationen zu Beckhoff Komponenten.

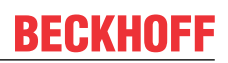

### <span id="page-41-0"></span>**8.2 Zulassungen**

Die Tastererweiterung ist CE und EAC zertifiziert.

### **FCC Zulassungen für die Vereinigten Staaten von Amerika**

FCC: Federal Communications Commission Radio Frequency Interference Statement

Dieses Gerät wurde getestet und entspricht den Grenzwerten für ein Digitalgerät der Klasse A, entsprechend Teil 15 der FCC-Regeln. Diese Grenzwerte sind vorgesehen, um ausreichenden Schutz gegen schädliche Interferenz zu bieten, wenn das Gerät in einer kommerziellen Umgebung verwendet wird. Dieses Gerät erzeugt, verwendet und strahlt möglicherweise Radiofrequenzenergie aus und kann schädliche Interferenz mit Radiokommunikationen verursachen, falls es nicht in Übereinstimmung mit der Bedienungsanleitung installiert und verwendet wird. Bei Betrieb dieses Geräts in einem Wohngebiet wird wahrscheinlich schädliche Interferenz erzeugt, in welchem Fall der Benutzer die erforderlichen Gegenmaßnahmen treffen muss, um die Interferenz auf eigene Kosten zu beheben.

#### **FCC Zulassungen für Kanada**

#### FCC: Canadian Notice

Dieses Gerät überschreitet nicht die Klasse A Grenzwerte für Abstrahlungen, wie sie von der "Radio Interference Regulations of the Canadian Department of Communications" festgelegt wurden.

## Abbildungsverzeichnis

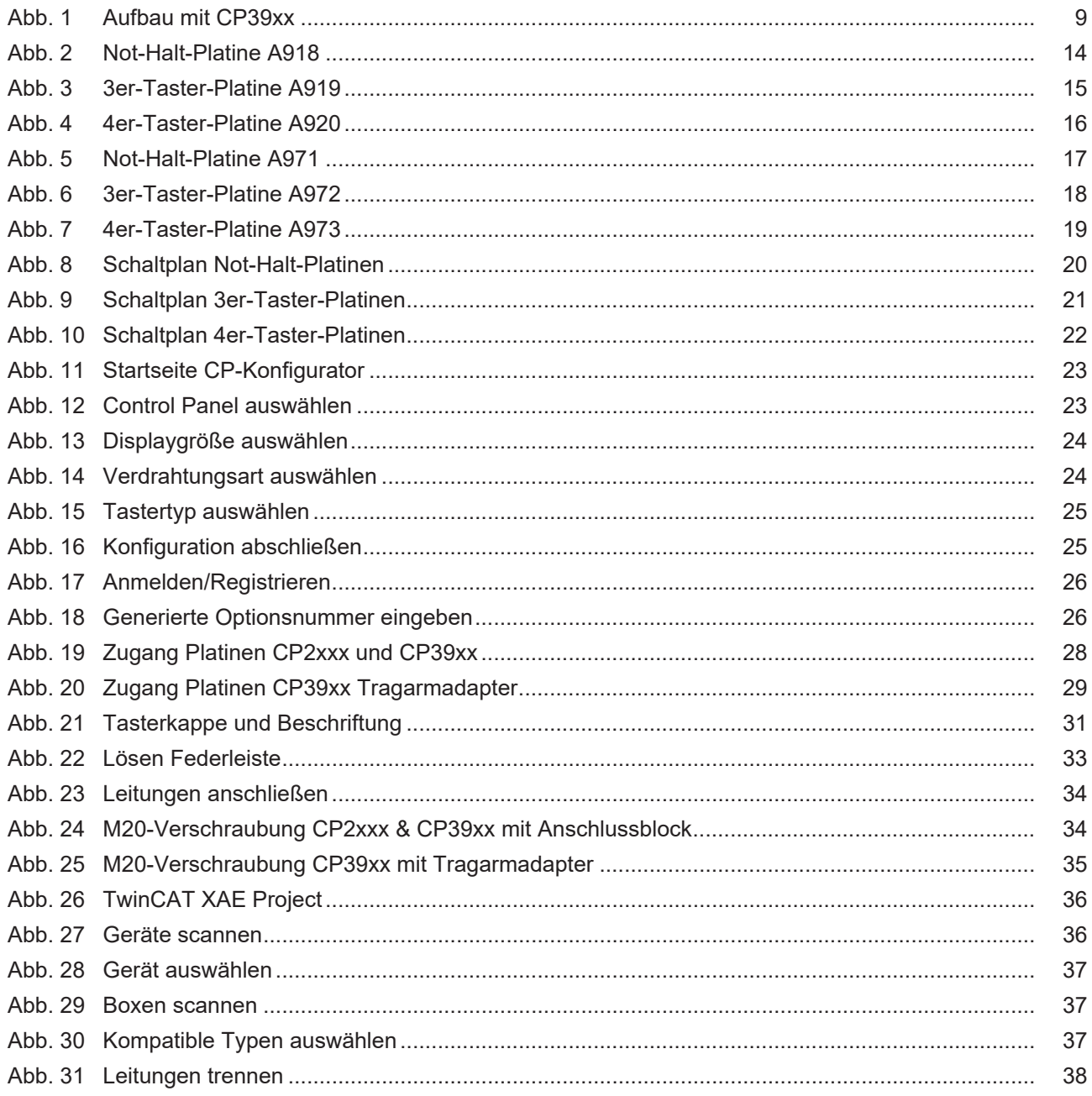

## **Tabellenverzeichnis**

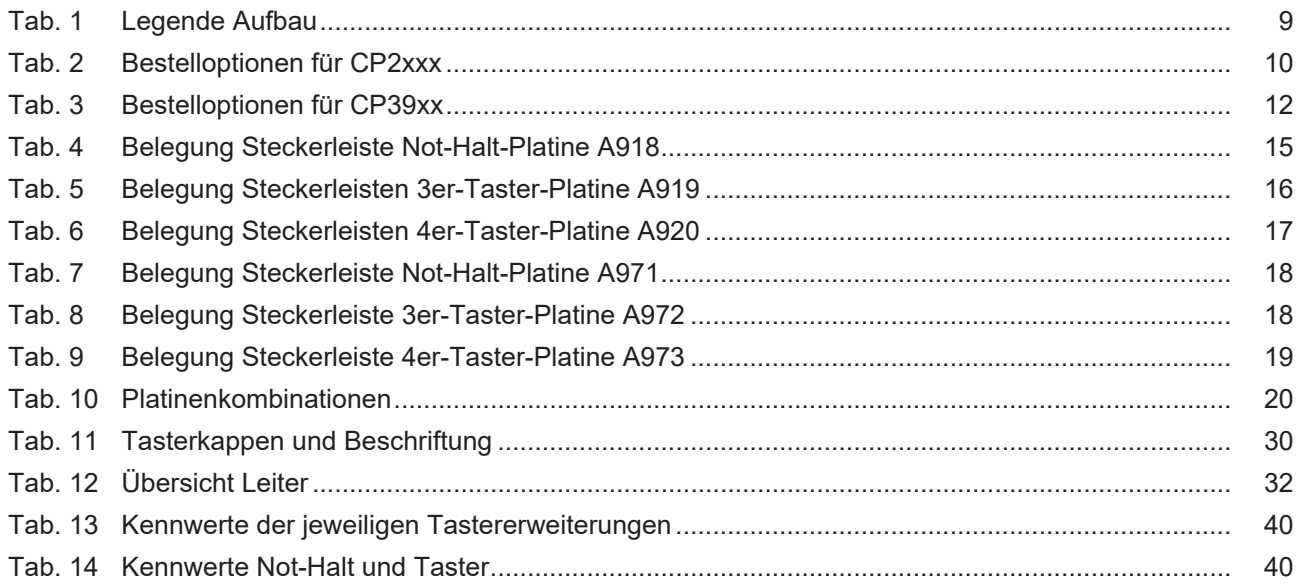

Mehr Informationen: **[www.beckhoff.com/en-en/products/ipc/control-panels/](https://www.beckhoff.com/en-en/products/ipc/control-panels/accessories/) [accessories/](https://www.beckhoff.com/en-en/products/ipc/control-panels/accessories/)**

Beckhoff Automation GmbH & Co. KG Hülshorstweg 20 33415 Verl **Deutschland** Telefon: +49 5246 9630 [info@beckhoff.com](mailto:info@beckhoff.de?subject=C9900-G00x%20und%20C9900-G02x) [www.beckhoff.com](https://www.beckhoff.com)

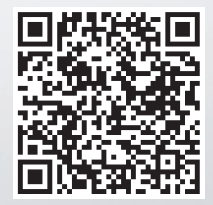